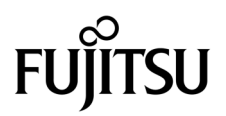

# SPARC® Enterprise M8000/M9000 Servers Product Notes

For XCP Version 1081

Manual Code C120-E582-01EN Part No. 820-7300-10 March 2009, Revision B

Copyright 2009 Sun Microsystems, Inc., 4150 Network Circle, Santa Clara, California 95054, U.S.A. and FUJITSU LIMITED, 1-1, Kamikodanaka 4-chome, Nakahara-ku, Kawasaki-shi, Kanagawa-ken 211-8588, Japan. All rights reserved.

Sun Microsystems, Inc. and Fujitsu Limited each own or control intellectual property rights relating to products and technology described in this document, and such products, technology and this document are protected by copyright laws, patents and other intellectual property laws and international treaties. The intellectual property rights of Sun Microsystems, Inc. and Fujitsu Limited in such products, technology and this document include, without limitation, one or more of the United States patents listed at http://www.sun.com/patents and one or more additional patents or patent applications in the United States or other countries.

This document and the product and technology to which it pertains are distributed under licenses restricting their use, copying, distribution, and decompilation. No part of such product or technology, or of this document, may be reproduced in any form by any means without prior written authorization of Fujitsu Limited and Sun Microsystems, Inc., and their applicable licensors, if any. The furnishing of this document to you does not give you any rights or licenses, express or implied, with respect to the product or technology to which it pertains, and this document does not contain or represent any commitment of any kind on the part of Fujitsu Limited or Sun Microsystems, Inc., or any affiliate of either of them.

This document and the product and technology described in this document may incorporate third-party intellectual property copyrighted by and/or licensed from suppliers to Fujitsu Limited and/or Sun Microsystems, Inc., including software and font technology.

Per the terms of the GPL or LGPL, a copy of the source code governed by the GPL or LGPL, as applicable, is available upon request by the End User. Please contact Fujitsu Limited or Sun Microsystems, Inc.

This distribution may include materials developed by third parties.

Parts of the product may be derived from Berkeley BSD systems, licensed from the University of California. UNIX is a registered trademark in the U.S. and in other countries, exclusively licensed through X/Open Company, Ltd.

Sun, Sun Microsystems, the Sun logo, Java, Netra, Solaris, Sun Ray, Answerbook2, docs.sun.com, OpenBoot, and Sun Fire are trademarks or registered trademarks of Sun Microsystems, Inc., or its subsidiaries, in the U.S. and other countries.

Fujitsu and the Fujitsu logo are registered trademarks of Fujitsu Limited.

All SPARC trademarks are used under license and are registered trademarks of SPARC International, Inc. in the U.S. and other countries. Products bearing SPARC trademarks are based upon architecture developed by Sun Microsystems, Inc.

SPARC64 is a trademark of SPARC International, Inc., used under license by Fujitsu Microelectronics, Inc. and Fujitsu Limited.

The OPEN LOOK and Sun™ Graphical User Interface was developed by Sun Microsystems, Inc. for its users and licensees. Sun acknowledges the pioneering efforts of Xerox in researching and developing the concept of visual or graphical user interfaces for the computer industry. Sun holds a non-exclusive license from Xerox to the Xerox Graphical User Interface, which license also covers Sun's licensees who implement OPEN LOOK GUIs and otherwise comply with Sun's written license agreements.

United States Government Rights - Commercial use. U.S. Government users are subject to the standard government user license agreements of Sun Microsystems, Inc. and Fujitsu Limited and the applicable provisions of the FAR and its supplements.

Disclaimer: The only warranties granted by Fujitsu Limited, Sun Microsystems, Inc. or any affiliate of either of them in connection with this document or any product or technology described herein are those expressly set forth in the license agreement pursuant to which the product or technology is provided. EXCEPT AS EXPRESSLY SET FORTH IN SUCH AGREEMENT, FUJITSU LIMITED, SUN MICROSYSTEMS, INC. AND THEIR AFFILIATES MAKE NO REPRESENTATIONS OR WARRANTIES OF ANY KIND (EXPRESS OR IMPLIED) REGARDING SUCH PRODUCT OR TECHNOLOGY OR THIS DOCUMENT, WHICH ARE ALL PROVIDED AS IS, AND ALL EXPRESS OR IMPLIED CONDITIONS, REPRESENTATIONS AND WARRANTIES, INCLUDING WITHOUT LIMITATION ANY IMPLIED WARRANTY OF MERCHANTABILITY, FITNESS FOR A PARTICULAR PURPOSE OR NON-INFRINGEMENT, ARE DISCLAIMED, EXCEPT TO THE EXTENT THAT SUCH DISCLAIMERS ARE HELD TO BE LEGALLY INVALID. Unless otherwise expressly set forth in such agreement, to the extent allowed by applicable law, in no event shall Fujitsu Limited, Sun Microsystems, Inc. or any of their affiliates have any liability to any third party under any legal theory for any loss of revenues or profits, loss of use or data, or business interruptions, or for any indirect, special, incidental or consequential damages, even if advised of the possibility of such damages.

DOCUMENTATION IS PROVIDED "AS IS" AND ALL EXPRESS OR IMPLIED CONDITIONS, REPRESENTATIONS AND WARRANTIES, INCLUDING ANY IMPLIED WARRANTY OF MERCHANTABILITY, FITNESS FOR A PARTICULAR PURPOSE OR NON-INFRINGEMENT, ARE DISCLAIMED, EXCEPT TO THE EXTENT THAT SUCH DISCLAIMERS ARE HELD TO BE LEGALLY INVALID.

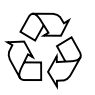

Please Recycle

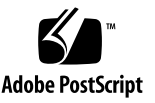

Copyright 2009 Sun Microsystems, Inc., 4150 Network Circle, Santa Clara, California 95054, U.S.A. et FUJITSU LIMITED, 1-1, Kamikodanaka 4-chome, Nakahara-ku, Kawasaki-shi, Kanagawa-ken 211-8588, Japon. Tous droits réservés.

Entrée et revue tecnical fournies par Fujitsu Limited sur des parties de ce matériel.

Sun Microsystems, Inc. et Fujitsu Limited détiennent et contrôlent toutes deux des droits de propriété intellectuelle relatifs aux produits et technologies décrits dans ce document. De même, ces produits, technologies et ce document sont protégés par des lois sur le copyright, des brevets, d'autres lois sur la propriété intellectuelle et des traités internationaux. Les droits de propriété intellectuelle de Sun Microsystems, Inc. et Fujitsu Limited concernant ces produits, ces technologies et ce document comprennent, sans que cette liste soit exhaustive, un ou plusieurs des brevets déposés aux États-Unis et indiqués à l'adresse http://www.sun.com/patents de même qu'un ou plusieurs brevets ou applications brevetées supplémentaires aux États-Unis et dans d'autres pays.

Ce document, le produit et les technologies afférents sont exclusivement distribués avec des licences qui en restreignent l'utilisation, la copie, la distribution et la décompilation. Aucune partie de ce produit, de ces technologies ou de ce document ne peut être reproduite sous quelque forme que ce soit, par quelque moyen que ce soit, sans l'autorisation écrite préalable de Fujitsu Limited et de Sun Microsystems, Inc., et de leurs éventuels bailleurs de licence. Ce document, bien qu'il vous ait été fourni, ne vous confère aucun droit et aucune licence, expresses ou tacites, concernant le produit ou la technologie auxquels il se rapporte. Par ailleurs, il ne contient ni ne représente aucun engagement, de quelque type que ce soit, de la part de Fujitsu Limited ou de Sun Microsystems, Inc., ou des sociétés affiliées.

Ce document, et le produit et les technologies qu'il décrit, peuvent inclure des droits de propriété intellectuelle de parties tierces protégés par copyright et/ou cédés sous licence par des fournisseurs à Fujitsu Limited et/ou Sun Microsystems, Inc., y compris des logiciels et des technologies relatives aux polices de caractères.

Par limites du GPL ou du LGPL, une copie du code source régi par le GPL ou LGPL, comme applicable, est sur demande vers la fin utilsateur disponible; veuillez contacter Fujitsu Limted ou Sun Microsystems, Inc.

Cette distribution peut comprendre des composants développés par des tierces parties.

Des parties de ce produit pourront être dérivées des systèmes Berkeley BSD licenciés par l'Université de Californie. UNIX est une marque déposée aux Etats-Unis et dans d'autres pays et licenciée exclusivement par X/Open Company, Ltd.

Sun, Sun Microsystems, le logo Sun, Java, Netra, Solaris, Sun Ray, Answerbook2, docs.sun.com, OpenBoot, et Sun Fire sont des marques de fabrique ou des marques déposées de Sun Microsystems, Inc., ou ses filiales, aux Etats-Unis et dans d'autres pays.

Fujitsu et le logo Fujitsu sont des marques déposées de Fujitsu Limited.

Toutes les marques SPARC sont utilisées sous licence et sont des marques de fabrique ou des marques déposées de SPARC International, Inc. aux Etats-Unis et dans d'autres pays. Les produits portant les marques SPARC sont basés sur une architecture développée par Sun Microsystems, Inc.

SPARC64 est une marques déposée de SPARC International, Inc., utilisée sous le permis par Fujitsu Microelectronics, Inc. et Fujitsu Limited.

L'interface d'utilisation graphique OPEN LOOK et Sun™ a été développée par Sun Microsystems, Inc. pour ses utilisateurs et licenciés. Sun reconnaît les efforts de pionniers de Xerox pour la recherche et le développement du concept des interfaces d'utilisation visuelle ou graphique pour l'industrie de l'informatique. Sun détient une license non exclusive de Xerox sur l'interface d'utilisation graphique Xerox, cette licence couvrant également les licenciés de Sun qui mettent en place l'interface d'utilisation graphique OPEN LOOK et qui, en outre, se conforment aux licences écrites de Sun.

Droits du gouvernement américain - logiciel commercial. Les utilisateurs du gouvernement américain sont soumis aux contrats de licence standard de Sun Microsystems, Inc. et de Fujitsu Limited ainsi qu'aux clauses applicables stipulées dans le FAR et ses suppléments.

Avis de non-responsabilité: les seules garanties octroyées par Fujitsu Limited, Sun Microsystems, Inc. ou toute société affiliée de l'une ou l'autre entité en rapport avec ce document ou tout produit ou toute technologie décrit(e) dans les présentes correspondent aux garanties expressément stipulées dans le contrat de licence régissant le produit ou la technologie fourni(e). SAUF MENTION CONTRAIRE EXPRESSÉMENT STIPULÉE DANS CE CONTRAT, FUJITSU LIMITED, SUN MICROSYSTEMS, INC. ET LES SOCIÉTÉS AFFILIÉES REJETTENT TOUTE REPRÉSENTATION OU TOUTE GARANTIE, QUELLE QU'EN SOIT LA NATURE (EXPRESSE OU IMPLICITE) CONCERNANT CE PRODUIT, CETTE TECHNOLOGIE OU CE DOCUMENT, LESQUELS SONT FOURNIS EN L'ÉTAT. EN OUTRE, TOUTES LES CONDITIONS, REPRÉSENTATIONS ET GARANTIES EXPRESSES OU TACITES, Y COMPRIS NOTAMMENT TOUTE GARANTIE IMPLICITE RELATIVE À LA QUALITÉ MARCHANDE, À L'APTITUDE À UNE UTILISATION PARTICULIÈRE OU À L'ABSENCE DE CONTREFAÇON, SONT EXCLUES, DANS LA MESURE AUTORISÉE PAR LA LOI APPLICABLE. Sauf mention contraire expressément stipulée dans ce contrat, dans la mesure autorisée par la loi applicable, en aucun cas Fujitsu Limited, Sun Microsystems, Inc. ou l'une de leurs filiales ne sauraient être tenues responsables envers une quelconque partie tierce, sous quelque théorie juridique que ce soit, de tout manque à gagner ou de perte de profit, de problèmes d'utilisation ou de perte de données, ou d'interruptions d'activités, ou de tout dommage indirect, spécial, secondaire ou consécutif, même si ces entités ont été préalablement informées d'une telle éventualité.

LA DOCUMENTATION EST FOURNIE "EN L'ETAT" ET TOUTES AUTRES CONDITIONS, DECLARATIONS ET GARANTIES EXPRESSES OU TACITES SONT FORMELLEMENT EXCLUES, DANS LA MESURE AUTORISEE PAR LA LOI APPLICABLE, Y COMPRIS NOTAMMENT TOUTE GARANTIE IMPLICITE RELATIVE A LA QUALITE MARCHANDE, A L'APTITUDE A UNE UTILISATION PARTICULIERE OU A L'ABSENCE DE CONTREFACON.

## Contents

**[Preface](#page-8-0) ix** [Technical Support](#page-8-1) ix [Software Resources](#page-8-2) ix [Accessing Documentation x](#page-9-0) [Fujitsu Welcomes Your Comments](#page-10-0) xi **[General Information About XCP 1081 1](#page-12-0)** [What's New in XCP 1081](#page-12-1) 1 [Supported Firmware and Software 2](#page-13-0) [Solaris OS Patch Information 3](#page-14-0) [Patches for Solaris 10 10/08 3](#page-14-1) [Patches for Solaris 10 5/08 3](#page-14-2) [Patches for Solaris 10 8/07 3](#page-14-3) [Patches for Solaris 10 11/06](#page-15-0) 4 [Patches for Emulex PCI Express \(PCIe\) Cards](#page-15-1) 4 [Updating to XCP 1081](#page-15-2) 4 [Resetting the XSCF Firmware 4](#page-15-3) [Updating from a Version Earlier Than XCP 1050 5](#page-16-0) [Updating from a Version Earlier Than XCP 1070 5](#page-16-1) [Functionality Issues and Limitations](#page-17-0) 6

[Limitations for SPARC64 VII Processors](#page-17-1) 6 [General Functionality Issues and Limitations](#page-17-2) 6

#### **[Information About Hardware 9](#page-20-0)**

[Notes on the Use of 200V Power Supply](#page-20-1) 9 [Notes on DVD Drive and Discs 9](#page-20-2) [Notes on the Use of USB Memory 1](#page-21-0)0 [Hardware Issues and Workarounds 1](#page-21-1)0 [DVD Drives and](#page-21-2) cfgadm 10 [Sun Crypto Accelerator 6000 Cards](#page-21-3) 10 [Hardware Documentation Updates](#page-22-0) 11 [Updates of the SPARC Enterprise M8000/M9000 Servers Site Planning](#page-24-0)  [Guide 1](#page-24-0)3 [Updates of the SPARC Enterprise M8000/M9000 Servers Overview Guide](#page-25-0) 14 [Updates of the SPARC Enterprise M8000/M9000 Servers Service Manual](#page-26-0) 15 [Maintenance Tools](#page-26-1) 15 [Powering the Server Off From the Maintenance Terminal 1](#page-27-0)6 [Mounting the PCI Card](#page-28-0) 17

### **[Information About Software](#page-32-0) 21**

[XCP Issues and Workarounds](#page-32-1) 21 [Solaris OS Issues and Workarounds](#page-35-0) 24 [Solaris Issues and Workarounds for All Supported Releases 2](#page-36-0)5 [Solaris OS Issues Fixed in Solaris 10 10/08](#page-42-0) 31 [Solaris OS Issues Fixed in Solaris 10 5/08](#page-45-0) 34 [Solaris OS Issues Fixed in Solaris 10 8/07](#page-49-0) 38 [Software Documentation Updates](#page-54-0) 43 [Identifying Degraded Memory in a System](#page-56-0) 45 [Identifying Different Memory Sizes in a System Board](#page-56-1) 45

[Using the](#page-56-2) showdevices Command 45

[Using the](#page-57-0) prtdiag Command to Identify Memory Size 46

[Identifying Permanent Memory in a Target Board](#page-58-0) 47

[CPU Upgrade](#page-59-0) 48

[Installation Notes](#page-59-1) 48

[Updating the OpenBoot PROM Firmware With Processor Upgrade](#page-59-2) 48

[Adding SPARC64 VII Processors to a Domain Using DR 4](#page-59-3)8

[Adding a New CMU Equipped with SPARC64 VII as a New Domain 4](#page-60-0)9

[Upgrading an On-CMU SPARC64 VI to SPARC64 VII, or Adding SPARC64 VII](#page-62-0)  [to an Existing CMU, to an Existing Domain Configured with SPARC64](#page-62-0)  [VI 5](#page-62-0)1

[Adding a New CMU Equipped with SPARC64 VII to an Existing Domain](#page-65-0)  [Configured with SPARC64 VI 5](#page-65-0)4

## <span id="page-8-0"></span>Preface

These product notes contain late-breaking information about the SPARC® Enterprise M8000/M9000 servers hardware, software, or documentation that became known after the documentation set was published.

## <span id="page-8-1"></span>Technical Support

If you have technical questions or issues that are not addressed in the SPARC Enterprise M8000/M9000 servers documentation, contact a sales representative or a certified service engineer.

## <span id="page-8-3"></span><span id="page-8-2"></span>Software Resources

The Solaris™ Operating System and Sun Java™ Enterprise System software are preinstalled on your SPARC Enterprise M8000/M9000 servers.

Contact a sales representative or a certified service engineer for software resources for your SPARC Enterprise M8000/M9000 servers.

**Note –** For latest patch information go to: **Global Site** http://www.fujitsu.com/global/support/software/security/products-s/patch-info/ **Japanese Sit**e https://software.fujitsu.com/jp/security/products-others/unix/ **North American Site** https://download.computers.us.fujitsu.com/

Installation information and README files are included in the patch download.

# <span id="page-9-0"></span>Accessing Documentation

Instructions for installing, administering, and using your SPARC Enterprise M8000/M9000 servers are provided in the SPARC Enterprise M8000/M9000 servers documentation set.

The documentation set is available for download from the following website:

**Global Site** http://www.fujitsu.com/sparcenterprise/manual/

**Japanese Site** http://primeserver.fujitsu.com/sparcenterprise/manual/

**North American Site**

https://download.computers.us.fujitsu.com/

**Note –** Information in these product notes supersedes the information in the SPARC Enterprise M8000/M9000 servers documentation set.

Solaris documentation is available at: http://www.sun.com/documentation

# <span id="page-10-0"></span>Fujitsu Welcomes Your Comments

If you have any comments or requests regarding this document, or if you find any unclear statements in the document, please state your points specifically on the form at the following URL.

For Users in U.S.A., Canada, and Mexico:

http://www.computers.us.fujitsu.com/www/support\_servers.shtml?support/servers

For Users in Other Countries: SPARC Enterprise contact

http://www.fujitsu.com/global/contact/computing/sparce\_index.html

## <span id="page-12-0"></span>General Information About XCP 1081

This section describes the general information about XCP 1081.

- [What's New in XCP 1081](#page-12-1)
- [Supported Firmware and Software](#page-13-0)
- [Updating to XCP 1081](#page-15-2)
- [Functionality Issues and Limitations](#page-17-0)

## <span id="page-12-1"></span>What's New in XCP 1081

In XCP version 1081, the following new feature is introduced:

- The following new XSCF commands are supported:
	- setloginlockout(8)
	- showloginlockout(8)

For detail, see the manual pages for each command.

■ 8GB DIMM is supported in XCP1081 or later.

# <span id="page-13-0"></span>Supported Firmware and Software

The following firmware and operating system (OS) are supported in this release.

**TABLE 1** Firmware and Operating System Versions

| <b>Firmware and Operaing System</b>   | Version                                                                     |
|---------------------------------------|-----------------------------------------------------------------------------|
| XSCF Control Package (XCP)            | 1081                                                                        |
| Solaris <sup>™</sup> Operating System |                                                                             |
|                                       | SPARC64™ VI processors: Solaris 10 11/06 or later, with required patches    |
|                                       | $SPARC64TM$ VII processors: Solaris 10 8/07 or later, with required patches |

**Note –** You cannot boot a domain mounted with the SPARC64 VII processors using the Solaris 10 8/07 installation DVD. Use the Solaris 10 5/08 or later installation DVD to boot a domain mounted with the SPARC64 VII processors.

For XCP, you can download the latest files of firmware at the following websites.

Global Site: http://www.fujitsu.com/sparcenterprise/firmware/

Japanese Site: http://primeserver.fujitsu.com/sparcenterprise/download/firmware/

Many web browsers support the XSCF Web. The browsers in [TABLE 2](#page-13-1) have demonstrated compatibility with the XSCF Web through testing.

<span id="page-13-1"></span>**TABLE 2** Tested Web Browser Versions

| <b>Web Browser Application</b>    | <b>Version</b>  |
|-----------------------------------|-----------------|
| Microsoft® Internet Explorer      | $6.0$ and $7.0$ |
| Netscape Navigator <sup>TM*</sup> | 7 x             |
| Firefox (Solaris 10)              | 2.0             |

\* Official support for the Netscape web browsers has been terminated. On the XSCF Web, we recommend the use of Internet Explorer or FireFox.

### <span id="page-14-0"></span>Solaris OS Patch Information

This section lists mandatory patches for the SPARC Enterprise M8000/M9000 servers.

For additional Solaris OS information, see ["Solaris OS Issues and Workarounds" on](#page-35-0)  [page 24](#page-35-0).

**Note –** See ["Software Resources" on page ix](#page-8-3) for information on how to find the latest patches. Installation information and README files are included in the patch download.

**Note –** Apply the patches in the following order. For the procedures of CPU upgrade including the patches, see ["CPU Upgrade" on page 48.](#page-59-0)

### <span id="page-14-1"></span>Patches for Solaris 10 10/08

Patches are not required for servers running Solaris 10 10/08 OS or later.

### <span id="page-14-2"></span>Patches for Solaris 10 5/08

The following patch is required for all M8000/M9000 servers running Solaris 10 5/08 OS:

■ 137137-09

### <span id="page-14-3"></span>Patches for Solaris 10 8/07

The following patches are required for Solaris 10 8/07 OS only on servers containing SPARC64 VII processors:

- 119254-51 or later
- 125891-01 or later
- 127755-01 or later
- 127127-11

### <span id="page-15-0"></span>Patches for Solaris 10 11/06

The following patches are required for Solaris 10 11/06 OS. Note that Solaris 10 11/06 OS does not support SPARC64 VII processors, even with these required patches:

- 118833-36 (Install 118833-36 before 125100-04.)
- 125100-04 or later
- 120068-03 or later
- 123839-07 or later
- 125424-01 or later
- 125075-01 or later
- 125670-02 or later

<span id="page-15-2"></span>

### <span id="page-15-1"></span>Patches for Emulex PCI Express (PCIe) Cards

The following Emulex cards require drivers supplied in patch 120222-26:

- XSEFC402AF Sun StorageTek Enterprise Class 4Gb Dual-Port Fibre Channel PCI-E HBA
- XSEFC401AF Sun StorageTek Enterprise Class 4Gb Single-Port Fibre Channel PCI-E HBA

# Updating to XCP 1081

To update your XCP to XCP 1081, please pay attention to the following points depending on your current XCP version.

You can upgrade to XCP 1081 from XCP version 1050 or later. Refer to the *SPARC Enterprise M3000/M4000/M5000/M8000/M9000 Servers XSCF User's Guide* for instructions.

### <span id="page-15-3"></span>Resetting the XSCF Firmware

After updating the XCP firmware to 1081, do not fail to reset the XSCF by using the rebootxscf(8) command.

## <span id="page-16-0"></span>Updating from a Version Earlier Than XCP 1050

- You cannot update to XCP 1081 directly. If you are currently running a version earlier than XCP 1050, you must first update to an interim version of XCP between 1050 and 1070 (inclusive) before updating to XCP 1081. Refer to the product notes document for the interim version for instructions.
- Delete any accounts named "admin". Any accounts named admin must be deleted prior to updating to XCP 1050 or later. This account name is reserved in XCP 1050 and later. Use the deleteuser(8) command to delete the account.

## <span id="page-16-1"></span>Updating from a Version Earlier Than XCP 1070

On a domain which has been in operation during the XCP update to 1081, when you perform Dynamic Reconfiguration (DR) to add or replace the SPARC64 VII processors, you need to update the OpenBoot™ PROM firmware. The OpenBoot PROM firmware is updated as you update the XCP and restart the domain. For this reason, it is strongly recommended to restart all the domains after you update the firmware to XCP 1081, regardless of whether you added or replaced the SPARC64 VII processors.

# <span id="page-17-0"></span>Functionality Issues and Limitations

This section describes the known issues and limitations at the time of this release.

### Limitations for SPARC64 VII Processors

<span id="page-17-1"></span>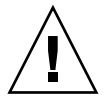

**Caution –** You must complete the upgrades to the XCP firmware and to Solaris OS before inserting the CPU/memory board unit of SPARC 64 VII processors into the chassis.

### General Functionality Issues and Limitations

<span id="page-17-2"></span>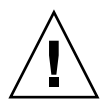

**Caution –** For dynamic reconfiguration (DR) and hot-plug issues, see "Solaris OS [Issues and Workarounds" on page 24.](#page-35-0)

- Domains using the ZFS file system cannot use Dynamic Reconfiguration.
- The maximum number of IOUA (Base I/O Card) cards per domain is limited to six cards.
- Do not use the internal CD-RW/DVD-RW drive unit and the TAPE drive unit at the same time.
- For this XCP release, the XSCF browser user interface (XSCF Web) does not support the External I/O Expansion Unit Manager feature.
- At this time the power consumption monitoring function (the shownevironment $(8)$  command with power operand) is not supported.
- At this time XSCF does not support the Log Archiving feature.
- When using XSCF as the NTP server of the domain, configure it so as not to block the ICMP protocol of the DNS server and the NTP server which the XSCF refers to.
- When you use the external power control interface of the external power controller, the following notification signals are not supported:
	- The OS panic or the server hardware error signal (\*CPUN/RTNU)
	- The server hardware error signal (power fail, temperature error, and fan error) (\*ALARM)
- For 1027A-Z/X1027A-Z, PCIe Dual 10 Gigabit Ethernet Fiber XFP cards, these limits apply:
	- Do not use more than two cards per domain.
	- Do not use these cards in an External I/O Expansion Unit.
- No more than four 4447A-Z/X4447A-Z, PCIe Quad-port Gigabit Ethernet Adapter UTP cards in an External I/O Expansion Unit (two per PCIe I/O boat).
- We recommend the domain to use the XSCF Unit as NTP server. In this case, pay attention to the following points:
	- XSCF must be connected to an external NTP server
	- When you connect one or more NTP servers in addition to XSCF, connect the same NTP server as XSCF is using

For details on NTP server, contact a service engineer. For details on NTP settings, refer to the *SPARC Enterprise M3000/M4000/M5000/M8000/M9000 Servers XSCF User's Guide*.

- On the SPARC Enterprise M8000/M9000 servers with XCP 1050 or later, the dual XSCF Unit feature is working. Therefore, you can not downgrade SPARC Enterprise M8000/M9000 servers with XCP 1050 or later to XCP 1040 or XCP 1041, which does not support dual XSCF Unit feature.
- You cannot use the following user account names, as they are reserved for system use: root, bin, daemon, adm, operator, nobody, sshd, rpc, rpcuser, ldap, apache, ntp, admin, and default.
- The Firefox 3 is not supported in XSCF Web.
- To use XSCF Web, disable the cache function of your browser. If you leave the browser cache function enabled, the old cached data might be displayed. To disable the cache funtion:
	- Internet Explorer 6 and 7

[Tools] -> [Internet Options...] -> [Advanced] tab and check the "Do not save encrypted pages to disk" box.

■ Netscape 7.1 or later

[Edit] -> [Preferences] -> [Advanced] -> [Cache] -> [Compare the page in the cache to the page on the network] setting and select the "Every time I view the page" radio button.

■ Firefox 2

Type "about:config" in address box, then type "cache" in filter box. Change the "browser.cache.check\_doc\_frequency" settings value to "1."

■ Using the XSCF Web, when you import XCP or update the firmware, Session ID error may be displayed on the web browser. And Internal Server Error might be displayed when you perform the firmware update. Please close the current browser and open the new browser to reconnect to XSCF Web.

- When you use the XSCF Web, if a plug-in such as the search tool installed with the browser, remove the plug-in or disable the pop-up blocking.
- XSCF-LAN is compliant with auto-negotiation. When you connect XSCF-LAN and the network device which has been fixed to the full-duplex mode, according to the IEEE 802.3 rule, XSCF-LAN communicates in the half-duplex mode. Due to this, network communication speed may slow down or communication error may occur. Do not fail to set the network device which connects with XSCF-LAN to the auto-negotiation mode.
- While you are performing DR operation to a COD board, do not execute the addcodlicense(8)/deletecodlicense(8)/setcod(8) command.
- At this time the restoredefaults(8) command is not supported.
- If your domain is running one of the following versions of Solaris OS:
	- Solaris 10 5/08 OS
	- An earlier version of Solaris 10 OS with patch ID 127127-11

```
Then you must set the following parameter in the system specification file 
(/etc/system):
```

```
set heaplp use stlb=0
```
Then reboot the domain.

For more information, refer to CR 6720261 in [TABLE 6](#page-42-1).

## <span id="page-20-0"></span>Information About Hardware

This section describes the special instructions and the issues about the SPARC Enterprise M8000/M9000 servers hardware.

- [Notes on the Use of 200V Power Supply](#page-20-1)
- [Notes on DVD Drive and Discs](#page-20-2)
- [Notes on the Use of USB Memory](#page-21-0)
- [Hardware Issues and Workarounds](#page-21-1)
- [Hardware Documentation Updates](#page-22-0)

## <span id="page-20-1"></span>Notes on the Use of 200V Power Supply

For the servers that have the B-type plug, confirm that a 30A overcurrent protection device is available outside the server. If not, prepare an external 30A overcurrent protection that can be achieved by means of no-fuse breakers (NFBs) or fuses. The Btype plug refers to plugs other than grounding-type ones with two parallel blades, such as the NEMA L6-30, L6-20, L6-15, and L5-15.

## <span id="page-20-2"></span>Notes on DVD Drive and Discs

See the "*Notes on DVD Drives and Discs in SPARC Enterprise*" on the website below before using the CD/DVD discs in the standard DVD drive mounted in this server.

URL:

http://primeserver.fujitsu.com/sparcenterprise/manual/

## <span id="page-21-0"></span>Notes on the Use of USB Memory

To execute the dumpconfig(8), restoreconfig(8) or snapshot(8) command, if you specify USB memory as the destination to store data, prepare the USB memory as a medium in advance.

The data stored will include the information about the system. To use USB memory, you need to pay attention to the management of the USB memory in which the data stored, from the data security viewpoint.

We do not provide guarantees to every USB memory from any manufacturers that currently on the market against its connectivity to XSCF and proper operation. Depending on the USB memory in use, defects such as the XSCF firmware error or reset may occur. In case such defects occurred, stop the use of USB memory immediately.

To connect the USB memory to the USB port for XSCF, connect the USB memory directly to the USB port. If connected via USB hub or USB extension cables, it may cause errors.

## <span id="page-21-1"></span>Hardware Issues and Workarounds

### <span id="page-21-2"></span>DVD Drives and cfgadm

The Solaris cfgadm(1M) command does not always unconfigure a DVD drive from a domain on SPARC Enterprise M8000/M9000 servers.

Disable the Volume Management Daemon (vold) before unconfiguring a DVD drive with the  $cf$ qadm(1M) command. To disable vold, stop the daemon by issuing the command /etc/init.d/volmgt stop. After the device has been removed or inserted, restart the daemon by issuing the command  $/etc/init.d/volmqt$ start.

### <span id="page-21-3"></span>Sun Crypto Accelerator 6000 Cards

If you are not using the correct version of the Sun Crypto Accelerator (SCA) 6000 card driver, hot-plug operations on SCA 6000 cards can cause SPARC Enterprise M8000/M9000 servers to panic or hang. Version 1.1 of the SCA6000 driver and

firmware supports hot-plug operations after the required bootstrap firmware upgrade has been performed. Version 1.0 of the SCA6000 driver does not support hot-plug and should not be used.

## <span id="page-22-0"></span>Hardware Documentation Updates

This section contains late-breaking hardware information that became known after the documentation set was published and corrections in the SPARC Enterprise M8000/M9000 servers hardware documentation.

[TABLE 3](#page-22-1) lists known documentation updates.

<span id="page-22-1"></span>**TABLE 3** Hardware Documentation Updates

| <b>Title</b>                                   | Page Number | Update                                                                                                    |
|------------------------------------------------|-------------|----------------------------------------------------------------------------------------------------|
| <b>SPARC</b> Enterprise<br>M8000/M9000 Servers | $3-14$      | TABLE 3-8 "Specifications (Single-Phase Power Supply<br>Connections)"                                                                                                    |
| Site Planning Guide                            |             | It describes the Plug geometry of SPARC Enterprise<br>M8000/M9000 Servers for Japan as "NEMA L6-30R" which<br>should be modified as "NEMA L6-30P."                                                                                                    |
|                                                |             | The following note will be added.                                                                                                    |
|                                                |             | <b>Note -</b> For the servers that have the B-type plug, confirm that<br>a 30A overcurrent protection device is available outside the<br>server. If one is not available, prepare an external 30A<br>overcurrent protection that can be achieved by means of no-fuse<br>breakers (NFBs) or fuses. The B-type plug refers to plugs other<br>than grounding-type ones with two parallel blades, such as the<br>NEMA L6-30, L6-20, L6-15, and L5-15. |
| <b>SPARC</b> Enterprise                        | $2 - 4$     | TABLE 2-3 "Power Supply Connection Specifications"                                                                                                    |
| M8000/M9000 Servers                            |             | The following note will be added.                                                                                                    |
| <b>Installation Guide</b>                      |             | Note - For the servers that have the B-type plug, confirm that<br>a 30A overcurrent protection device is available outside the<br>server. If one is not available, prepare an external 30A<br>overcurrent protection that can be achieved by means of no-fuse<br>breakers (NFBs) or fuses. The B-type plug refers to plugs other<br>than grounding-type ones with two parallel blades, such as the<br>NEMA L6-30, L6-20, L6-15, and L5-15.        |
|                                                | $3 - 36$    | 3.4.3 "Connecting Cables Between XB Units"                                                                                                    |
|                                                | $3-42$      | The following caution will be added.                                                                                                    |
|                                                |             | <b>Caution -</b> If you are unable to prepare a torque screwdriver,<br>secure the clock cable connectors by hand. Do not secure them<br>with a regular screwdriver.                                                                                                    |

| <b>Title</b>                                                     | Page Number            | Update                                                                                                    |
|------------------------------------------------------------------|------------------------|----------------------------------------------------------------------------------------------------|
| <b>SPARC</b> Enterprise<br>M8000/M9000 Servers<br>Service Manual | 6-31                   | Please replace "single-rank" with "1 rank" and "dual-rank" with<br>"2 rank" in the text.                                                                            |
|                                                                  | 16-6                   | The following caution will be added.                                                                                                    |
|                                                                  | $17 - 7$               | <b>Caution -</b> If you are unable to prepare a torque screwdriver,<br>secure the clock cable connectors by hand. Do not secure them<br>with a regular screwdriver. |
|                                                                  | A-3, A-5, A-7<br>$B-7$ | "DIMM-8GB" will be added in the following tables and B.3<br>"Memory."                                                                                               |
|                                                                  |                        | TABLE A-1 "System Configuration for SPARC Enterprise M8000<br>Server"                                                                                               |
|                                                                  |                        | TABLE A-2 "System Configuration for SPARC Enterprise M9000<br>Server"                                                                                               |
|                                                                  |                        | TABLE A-3 "System Configuration for M9000 with Expansion<br>Cabinet"                                                                                                |
|                                                                  | $C-3$                  | Section C.4, "SAS Port," will be deleted.                                                                                                    |

**TABLE 3** Hardware Documentation Updates *(Continued)*

## <span id="page-24-0"></span>Updates of the SPARC Enterprise M8000/M9000 Servers Site Planning Guide

The following information supersedes the information in the *SPARC Enterprise M8000/M9000 Servers Site Planning Guide*.

The table here corrects TABLE 3-1, "Specifications (Ambient Environmental Requirements)," in Section 3.1.1, "Ambient Environmental Requirements" on page 3- 2.

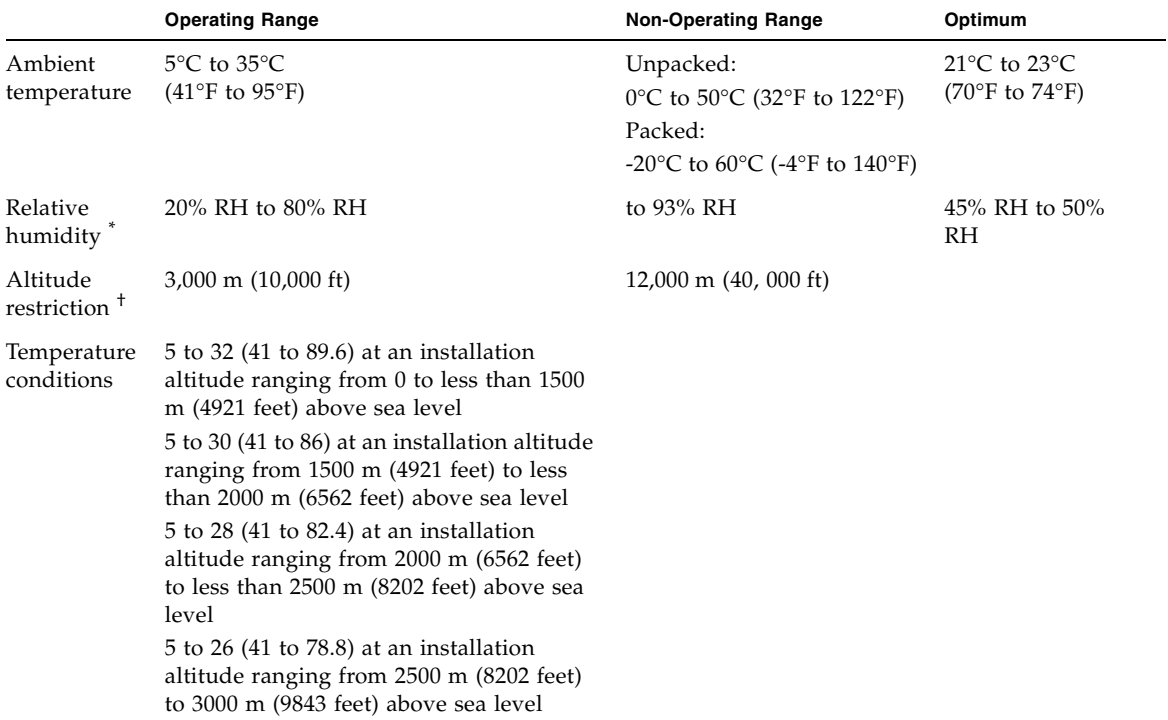

**TABLE 3-1** Specifications (Ambient Environmental Requirements)

\* There is no condensation regardless of the temperature and humidity.

† All altitudes are above sea level.

## <span id="page-25-0"></span>Updates of the SPARC Enterprise M8000/M9000 Servers Overview Guide

The following information supersedes the information in the *SPARC Enterprise M8000/M9000 Servers Overview Guide*.

The table here corrects TABLE 1-4, "Environmental Specifications," in Section 1.2.3, "Environmental Specifications" on page 1-11.

|                                      | <b>Operating Range</b>                                                                                                    | <b>Non-Operating Range</b>                                                                                                    | Optimum                                                                          |
|--------------------------------------|----------------------------------------------------------------------------------------------------|----------------------------------------------------------------------------------------------------|----------------------------------------------------------------------------------|
| Ambient<br>temperature               | $5^{\circ}$ C to $35^{\circ}$ C<br>$(41^{\circ}F$ to 95 $^{\circ}F)$                                                                                                    | Unpacked:<br>0°C to 50°C (32°F to 122°F)<br>Packed:<br>-20 $\rm{^{\circ}C}$ to 60 $\rm{^{\circ}C}$ (-4 $\rm{^{\circ}F}$ to 140 $\rm{^{\circ}F}$ ) | 21 $\rm{^{\circ}C}$ to 23 $\rm{^{\circ}C}$<br>$(70^{\circ}$ F to $74^{\circ}$ F) |
| Relative<br>humidity                 | 20% RH to 80% RH                                                                                                    | to 93% RH                                                                                                    | 45\% RH to 50\%<br>R <sub>H</sub>                                                |
| Altitude<br>restriction <sup>+</sup> | $3,000 \text{ m}$ (10,000 ft)                                                                                                    | $12,000 \text{ m}$ (40, 000 ft)                                                                                                    |                                                                                  |
| Temperature<br>conditions            | 5 to 32 (41 to 89.6) at an installation<br>altitude ranging from 0 to less than 1500<br>m (4921 feet) above sea level<br>5 to 30 (41 to 86) at an installation altitude<br>ranging from 1500 m (4921 feet) to less<br>than 2000 m (6562 feet) above sea level<br>5 to 28 $(41 \text{ to } 82.4)$ at an installation<br>altitude ranging from 2000 m (6562 feet)<br>to less than 2500 m (8202 feet) above sea<br>level<br>5 to 26 (41 to 78.8) at an installation<br>altitude ranging from 2500 m (8202 feet)<br>to 3000 m (9843 feet) above sea level |                                                                                                    |                                                                                  |

**TABLE 1-4** Environmental Specifications

\* There is no condensation regardless of the temperature and humidity.

† All altitudes are above sea level.

## <span id="page-26-0"></span>Updates of the SPARC Enterprise M8000/M9000 Servers Service Manual

The following information supersedes the information in the *SPARC Enterprise M8000/M9000 Servers Service Manual*.

### Maintenance Tools

The table here corrects TABLE 1-1, "Maintenance Tools," in Section 1.4, "Required Maintenance Tools" on page 1-10.

<span id="page-26-1"></span>**TABLE 1-1** Maintenance Tools

| No.          | Name[Settings]                                  | <b>Use</b>                                                                                                    |
|--------------|-------------------------------------------------|----------------------------------------------------------------------------------------------------|
| $\mathbf{1}$ | Torque wrench $[8.24 \ N'm (84$<br>$kgf$ cm)    | Used to fix the bus bars of the power cabinet.                                                                                       |
| 2            | Sockets for 10 mm (M6) torque<br>wrench         | Used to replace the BP_A in the SPARC Enterprise M8000<br>server.                                                                    |
| 3            | Sockets for 13 mm (M8) torque<br>wrench         | Used to fix the bus bars of the power cabinet.                                                                                       |
| 4            | Torque wrench extension                         |                                                                                                    |
| 5            | Torque screwdriver $[0.2 \ N'm (2.0$<br>kgf cm) | Used to secure the clock cables between the cabinets if the<br>expansion cabinet of the SPARC Enterprise M9000 server is<br>mounted. |
| 6            | Slotted bit                                     | Used to secure the clock cables between the cabinets if the<br>expansion cabinet of the SPARC Enterprise M9000 server is<br>mounted. |
| 7            | Wrist strap                                     | For antistatic purposes                                                                                                    |
| 8            | Conductive mat                                  | For antistatic purposes                                                                                                    |
| 9            | CPU module replacement tool                     | For mounting and removing CPU Modules (accessory)                                                                                    |
| 10           | SunVTS                                          | Test program                                                                                                    |

### <span id="page-27-0"></span>Powering the Server Off From the Maintenance Terminal

This is to correct the partial description in Section 4.4.1, "Powering the Server Off," explaining the steps "From the Maintenance Terminal" on page 4-13.

Follow the power-off procedure below using the XSCF maintenance functions.

- **1. Notify users that the server is going down.**
- **2. Back up the system files and data as necessary.**
- **3. Log into the XSCF Shell and type the** poweroff **command.**

XSCF> **poweroff -a**

The following activities occur when the poweroff command is used:

- The Solaris OS shuts down cleanly.
- The server powers off to Standby mode (the XSCF unit and one fan will still have power).

For details of the command, see the *XSCF Reference Manual* for your server.

**4. Switch off all main line switches of the AC section.**

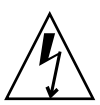

**Caution –** There is an electrical hazard if the power cords are not disconnected. All power cords must be disconnected to completely remove power from the server.

### <span id="page-28-0"></span>Mounting the PCI Card

This is to correct step 9 in Section 13.2, "Active Replacement," of Chapter 13, "PCI Slot Device Replacement" on page 13-10.

**9. Mount the replacement PCI card on the PCI cassette. (Perform this work on the conductive mat.)**

[FIGURE 13-6](#page-28-1) shows card positioning post and card positioning tab.

**FIGURE 13-6** Card positioning post and card positioning tab

<span id="page-28-1"></span>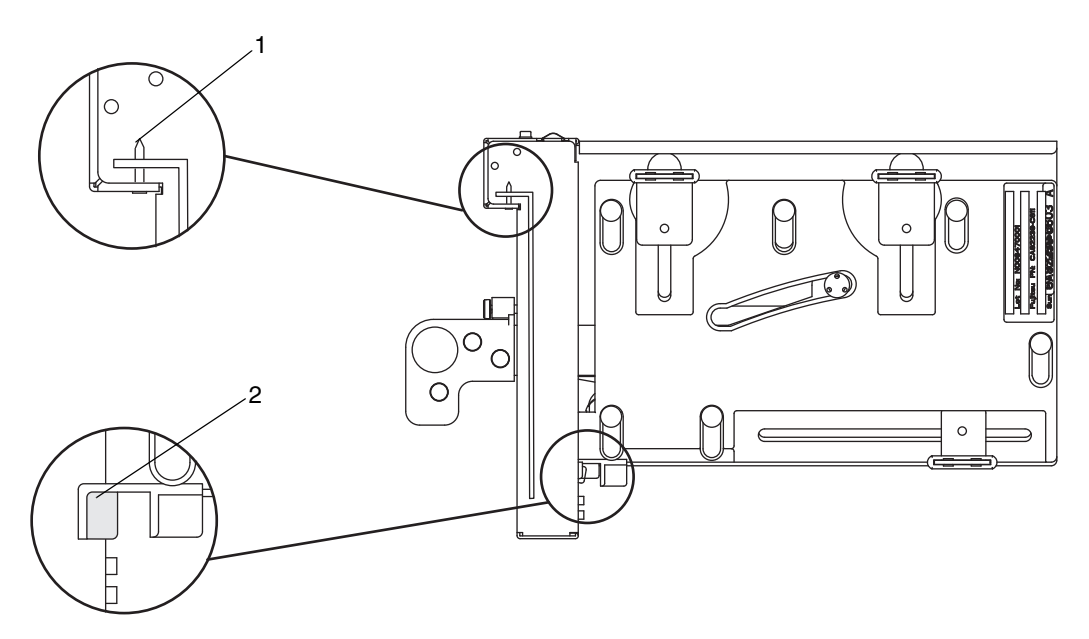

**TABLE 13-2** Card positioning post and card positioning tab

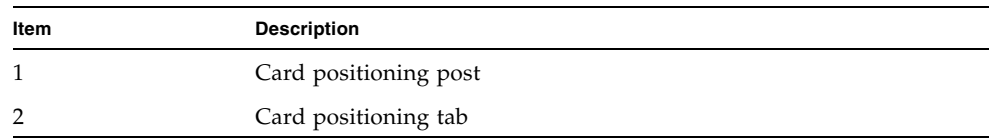

The post (item 1 in [FIGURE 13-6\)](#page-28-1) is seated in the notch of the bracket of the PCI card. If the post is not properly seated in the notch, the mounting bracket of the card may be bent and the card may end up being affixed in an inclined position on the PCI cassette. If a card is affixed in an inclined position, it will not be in proper electric contact with the socket on the IOU.

The tab (item 2 in [FIGURE 13-6\)](#page-28-1) fits in the notch on the lower part of the PCI card. This tab is helpful in positioning the card when it is mounted on the PCI cassette (however, some types of cards do not have the notch).

**Note –** When the PCI cassette is removed from the IOU, the tab raises the front of the card from the card connector.

- **a. Move the PCI card in the direction of the arrow, and mount it on the PCI cassette by inserting the part projecting out at the bottom of the bracket of the PCI card into the hole at the bottom of the front panel of the PCI cassette and inserting the pin of the PCI cassette into the oval hole at the top of the bracket of the PCI card.**
- **a. Mounting the PCI Card**

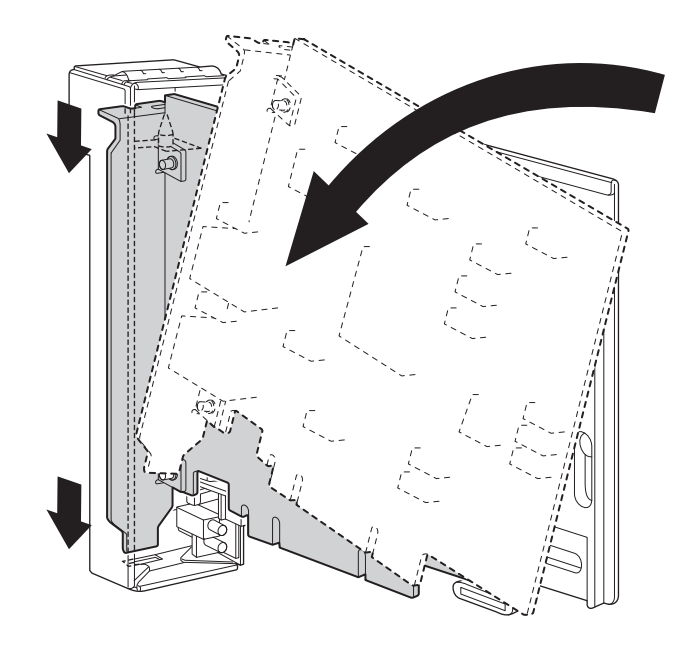

**b. Push the PCI card until the notched part on the base plate of the PCI card touches the card-positioning tab from the PCI cassette.**

**Note –** When fixing the PCI card in position after aligning it with the card positioning tab, do so while pulling the lever about 2 cm from the frame.

**c. Align the PCI card with the center part of the lower latch of the cassette. Then, while pressing the PCI card against the center part of each of the upper latches of the cassette, tighten the fixing screws in the sequence shown in FIGURE 13- 8 to fix the card in position.**

**Note –** To ensure that the PCI card is properly mounted, you need to confirm that the PCI card base is properly centered at the latches and securely fastened in position.

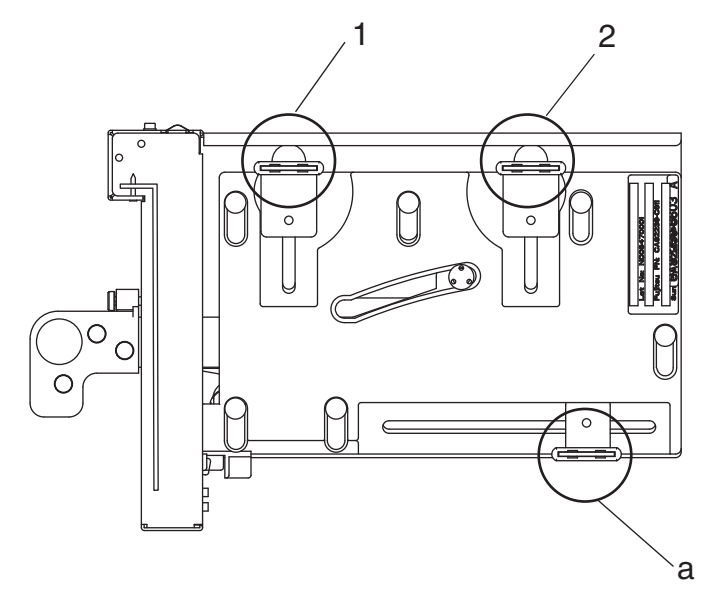

<span id="page-30-0"></span>**FIGURE 13-8** Sequence of Fixing the PCI Card in Position

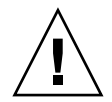

**Caution –** If the card is short, move the screw at the bottom of the cassette as required. In such cases, place the latches as close as possible to the far end of the card [\(FIGURE 13-9](#page-31-0) reference). To shift the location of the bottom screw for the PCI card, first secure the card at the lower latch (part a in [FIGURE 13-8](#page-30-0)). Then, tighten the fixing screws in the sequence shown in [FIGURE 13-8](#page-30-0) to fix the card in position.

<span id="page-31-0"></span>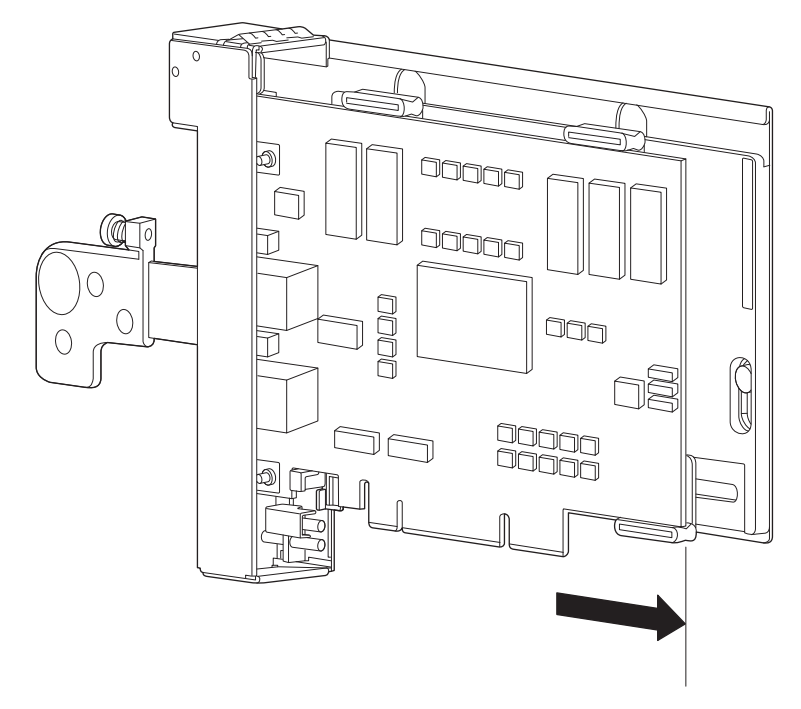

**FIGURE 13-9** Latch Positions at the Bottom of the Cassette

## <span id="page-32-0"></span>Information About Software

This section describes the special instructions and the issues about the SPARC Enterprise M8000/M9000 servers software.

- [XCP Issues and Workarounds](#page-32-1)
- [Solaris OS Issues and Workarounds](#page-35-0)
- [Software Documentation Updates](#page-54-0)
- [Identifying Degraded Memory in a System](#page-56-0)
- [Identifying Different Memory Sizes in a System Board](#page-56-1)
- [Identifying Permanent Memory in a Target Board](#page-58-0)
- [CPU Upgrade](#page-59-0)

# XCP Issues and Workarounds

[TABLE 4](#page-32-2) lists known XCP issues and possible workarounds.

<span id="page-32-2"></span><span id="page-32-1"></span>**TABLE 4** XCP Issues and Workarounds

| ID                              | <b>Description</b>                                                                                                    | Workaround                                                                                                    |
|---------------------------------|----------------------------------------------------------------------------------------------------|----------------------------------------------------------------------------------------------------|
| RTIF <sub>1</sub><br>070418-009 | While XSCF is running, a process may go<br>down, a watchdog timeout may occur, or a<br>hang-up may occur. After this, XSCF may<br>reset. | Check that XSCF is started. If there is XSCF<br>unit which is not started, execute the<br>replacefru(8) command, and then uninstall<br>the XSCF unit and install it again. Or stop all<br>the domains and then execute the system<br>power off/on (AC OFF/ON). To turn on the<br>system power that you turned off, wait at least<br>30 seconds before power-on. |

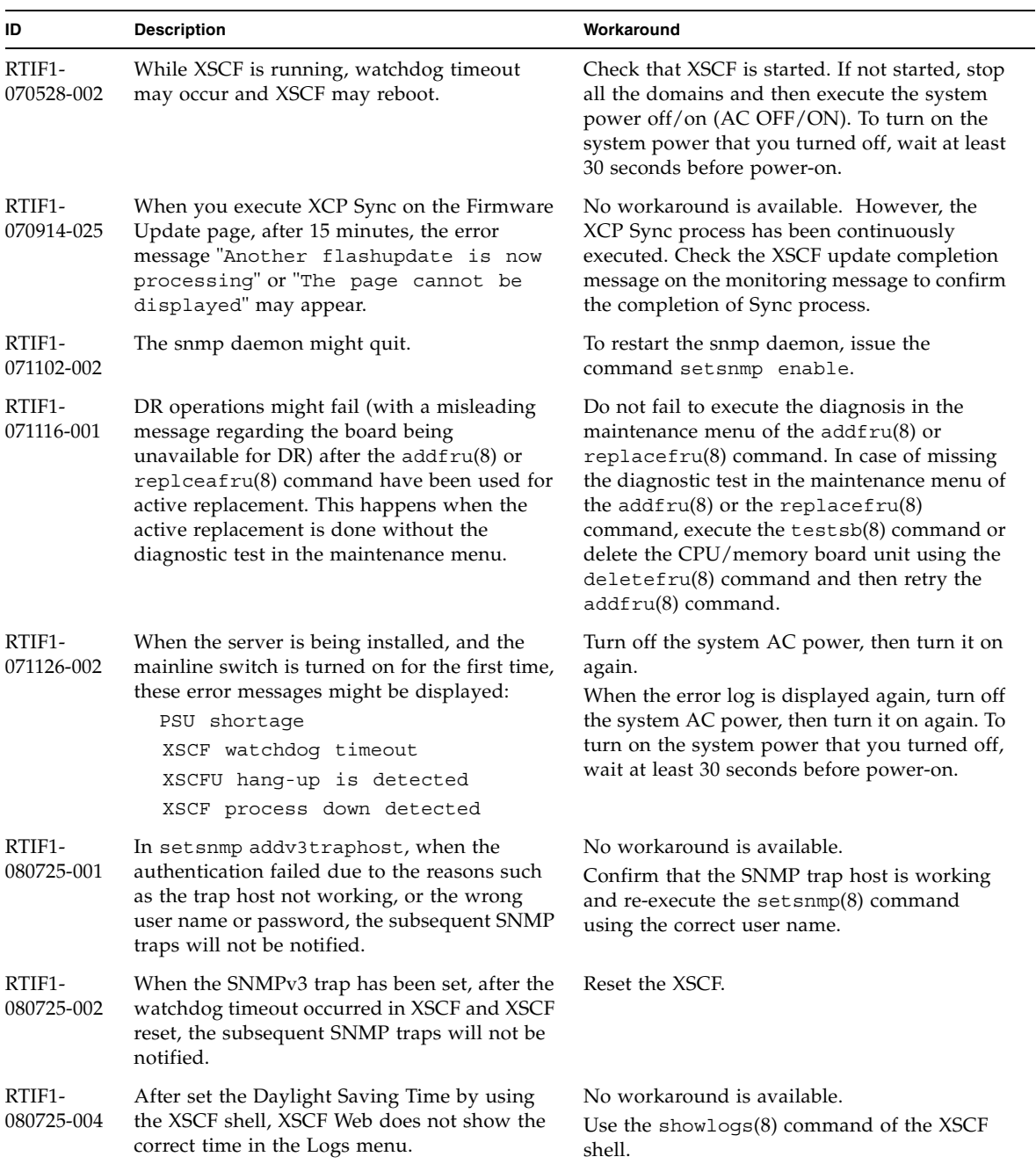

### **TABLE 4** XCP Issues and Workarounds *(Continued)*

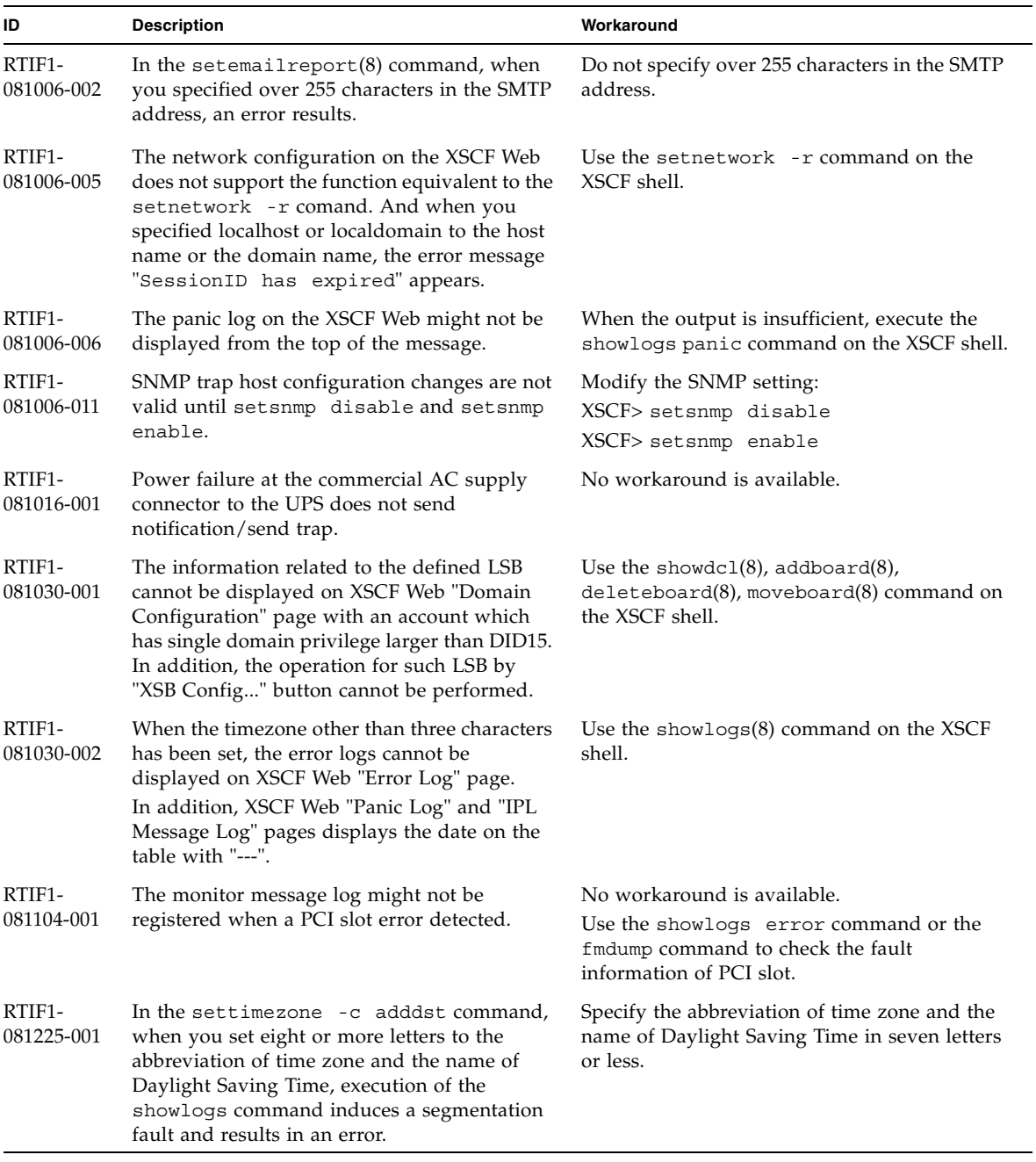

### **TABLE 4** XCP Issues and Workarounds *(Continued)*

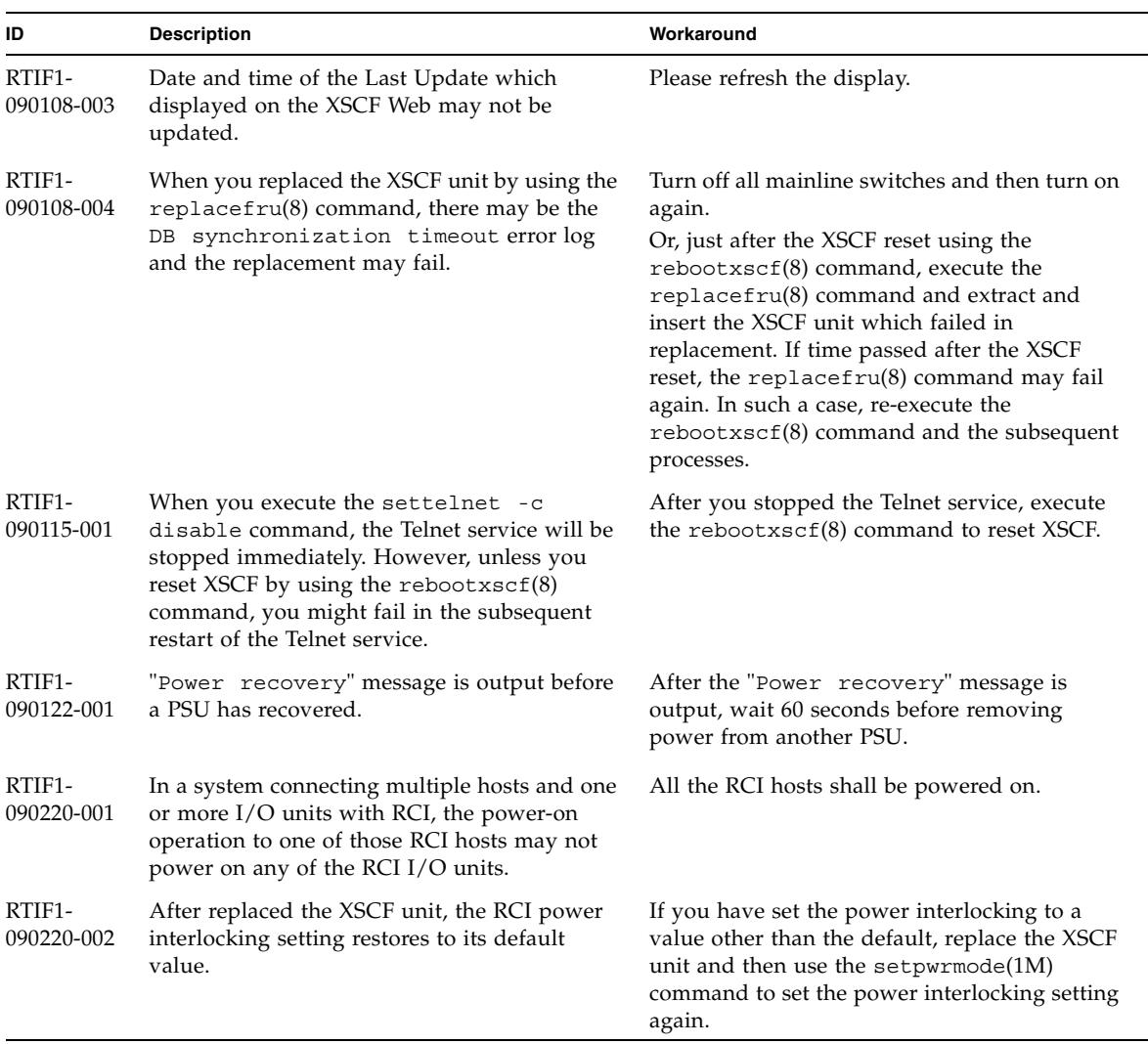

### **TABLE 4** XCP Issues and Workarounds *(Continued)*

<span id="page-35-0"></span>

## Solaris OS Issues and Workarounds

This section contains information about Solaris OS issues. [TABLE 5,](#page-36-1) [TABLE 6,](#page-42-1) [TABLE 7,](#page-45-1) and [TABLE 8](#page-49-1) list issues you might encounter, depending upon which Solaris OS release you are using.

## <span id="page-36-0"></span>Solaris Issues and Workarounds for All Supported Releases

[TABLE 5](#page-36-1) lists Solaris OS issues that you might encounter in any supported release of Solaris OS.

| CR ID   | <b>Description</b>                                                                                                    | Workaround                                                                                                    |
|---------|----------------------------------------------------------------------------------------------------|----------------------------------------------------------------------------------------------------|
| 6440061 | The domain console may display this message:<br>ipsec check inbound policy: Policy<br>Failure for the incoming packet<br>(not secure)    | This message can be safely ignored.                                                                                                    |
| 6449315 | The Solaris OS cfgadm(1M) command does<br>not unconfigure a DVD drive from a domain<br>on a SPARC Enterprise M8000/M9000 server.         | Disable the Volume Management Daemon<br>(vold) before unconfiguring a DVD drive with<br>the cfgadm(1M) command.<br>To disable vold, stop the daemon by issuing<br>the command /etc/init.d/volmqt stop.<br>After the device has been removed or inserted.<br>restart the daemon by issuing the command<br>/etc/init.d/volmgt start. |
| 6459540 | The DAT72 internal tape drive on SPARC<br>Enterprise M8000/M9000 may time out during<br>tape operations.                                 | Add the following definition to<br>/kernel/drv/st.conf:                                                                                                    |
|         |                                                                                                    | tape-config-list=<br>"SEAGATE DAT<br>$DATA-000",$<br>DAT72-000",<br>"SEAGATE DAT<br>"SEAGATE DAT<br>DAT72-000";<br>SEAGATE DAT<br>$DATA-000=$<br>1,0x34,0,0x9639,4,0x00,0x8c,0x8c,<br>0x8c, 3;<br>There are four spaces between SEAGATE DAT                                                                                        |
|         |                                                                                                    | and DAT72-000.                                                                                                    |
| 6466617 | Performing a hot plug operation with the PCI-<br>Express slot too quickly interrupts a PCI leaf<br>reset and occurs the following error: | Pause a few seconds between the issue of each<br>cfgadm - c command.                                                                                                    |
|         | cfgadm: Component system is busy<br>error                                                                                                |                                                                                                    |

<span id="page-36-1"></span>**TABLE 5** Solaris OS Issues and Workarounds for All Supported Releases

| CR ID   | <b>Description</b>                                                                                                    | Workaround                                                                                                    |
|---------|----------------------------------------------------------------------------------------------------|----------------------------------------------------------------------------------------------------|
| 6481002 | Installing the Solaris OS from the network<br>using certain PCI-Express cards may cause a<br>panic.                                                                                                    | If you are using a Sun PCI-E Dual Gigabit<br>Ethernet Adapter MMF card or a Sun PCI-E<br>Dual Gigabit Ethernet Adapter UTP card, do<br>not install the Solaris using either of these<br>cards. Instead, use other network devices, such<br>as the onboard Gigabit Ethernet or another<br>network device.                                                                                                    |
| 6515648 | "Replumb Failed" error appears when<br>dr@0:SB1::memory fails.                                                                                                    | Once the DR operation is complete, it can be<br>plumbed up manually.<br>Example steps to re-plumb the interface<br>manually:<br># ifconfig <i>interface</i> plumb xxx.xxx.xxx.xxx<br>netmask + broadcast + up<br># ifconfig <i>interface</i> group group-name<br># ifconfig interface addif xxx.xxx.xxx.xxx<br>-failover deprecated up<br>This workaround assumes that the<br>/etc/hostname.interface file is correctly<br>configured for the IPMP group and does not<br>need any modification. The IP addresses used<br>in the example above should match what was<br>previously used and what matches the |
| 6516135 | Ap_Id format and devices may not be shown<br>correctly by $cf$ gadm $(1M)$ .                                                                                                    | /etc/hostname.< <i>interface&gt;file.</i><br>Use the following operations to display all of<br>the PCI slots.<br>1) devfsadm (at Solaris prompt)<br>2) cfgadm                                                                                                    |
| 6519290 | Large amounts of I/O on swap devices can<br>cause the system to appear hung by<br>overwhelming the I/O system. The amount of<br>I/O required can be generated through a<br>number of ways, eg memory shortage, heavy<br>use of /tmp etc. | Set the following to /etc/system and then<br>reboot the domain:<br>set maxfastscan=0x2000                                                                                                    |
| 6522017 | DR and ZFS may not be used in the same<br>domain.                                                                                                    | Reduce the amount of kernel memory that ZFS<br>can allocate by setting the zfs_arc_max<br>parameter in the /etc/system file. The<br>following example sets the maximum size to<br>512 Mbytes.                                                                                                    |
|         |                                                                                                    | $set$ zfs arc max = $0x20000000$                                                                                                    |

**TABLE 5** Solaris OS Issues and Workarounds for All Supported Releases *(Continued)*

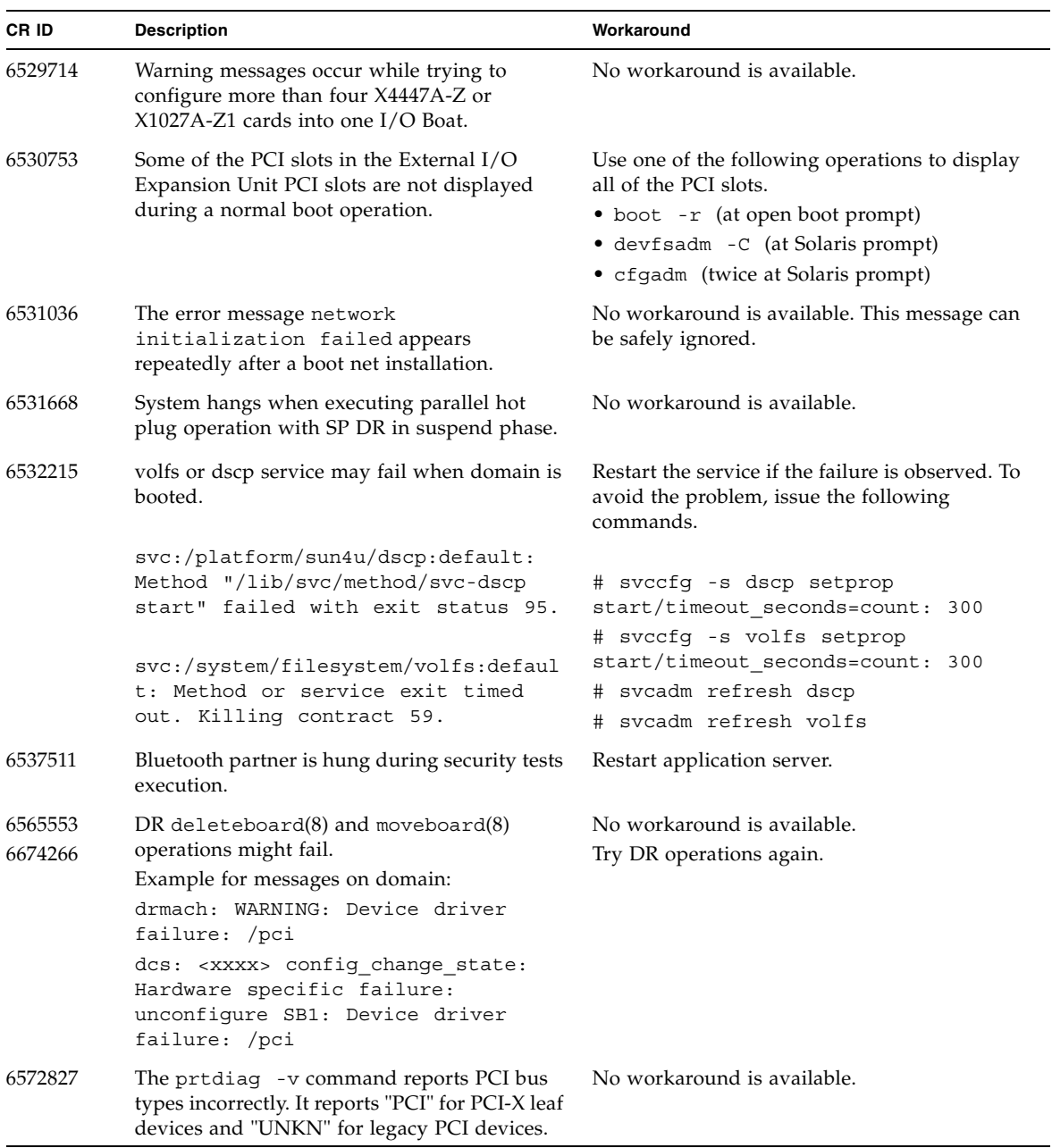

### **TABLE 5** Solaris OS Issues and Workarounds for All Supported Releases *(Continued)*

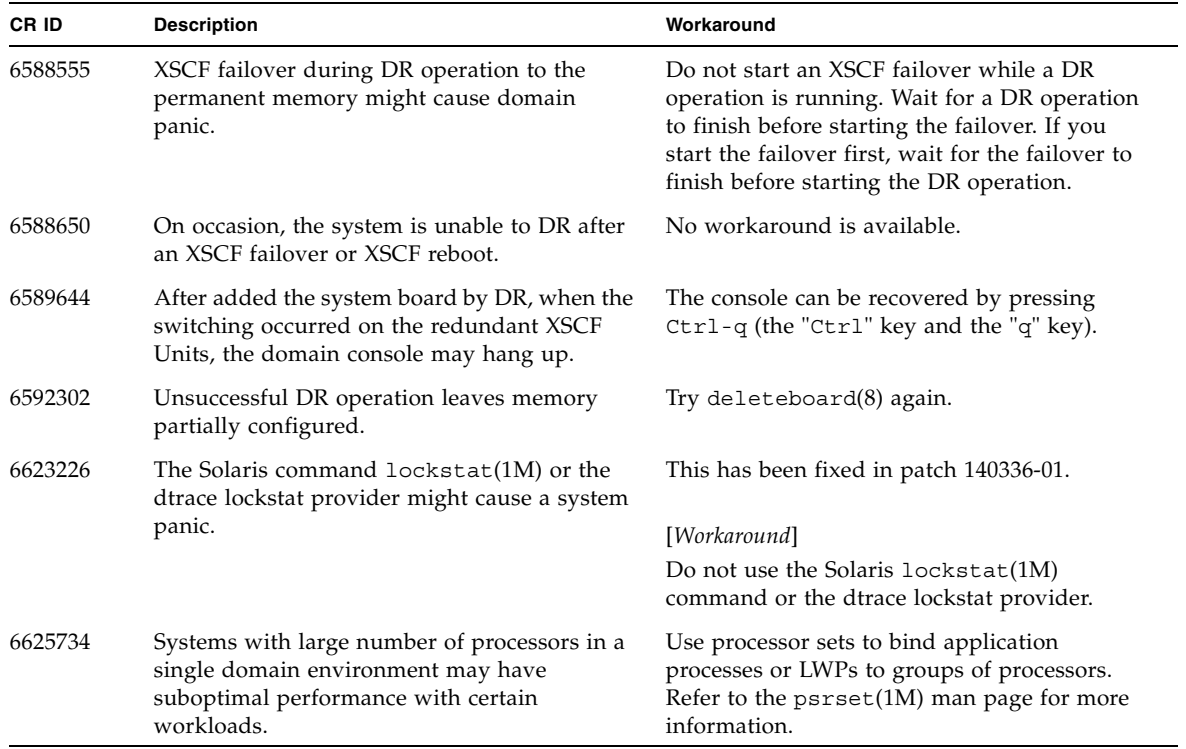

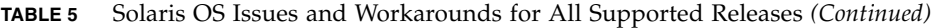

| CR ID   | <b>Description</b>                                                                                                    | Workaround                                                                                           |
|---------|----------------------------------------------------------------------------------------------------|----------------------------------------------------------------------------------------------------|
| 6660168 | If a ubc.piowbeue-cpu error occurs on a<br>domain, the Solaris Fault Management<br>cpumem-diagnosis module might fail, causing<br>an interruption in FMA service.                                                                                                    | If FMA service fails, issue the following<br>command on the domain to recover:<br># svcadm clear fmd |
|         | If this happens, you will see the following<br>output in the console log:<br>SUNW-MSG-ID: FMD-8000-2K, TYPE:<br>Defect, VER: 1, SEVERITY: Minor<br>EVENT-TIME: Fri Apr 4 21:41:57 PDT<br>2008<br>PLATFORM: SUNW, SPARC-Enterprise,<br>CSN: 2020642002, HOSTNAME:<br><hostname><br/>SOURCE: fmd-self-diagnosis, REV:<br/>1.0<br/>EVENT-ID: 6b2e15d7-aa65-6bcc-bcb1-<br/>cb03a7dd77e3<br/>DESC: A Solaris Fault Manager<br/>component has experienced an error<br/>that required the module to be<br/>disabled. Refer to<br/>http://sun.com/msg/FMD-8000-2K for<br/>more information.<br/>AUTO-RESPONSE: The module has been<br/>disabled. Events destined for the<br/>module will be saved for manual<br/>diagnosis.<br/>IMPACT: Automated diagnosis and<br/>response for subsequent events<br/>associated with this module will<br/>not occur.<br/>REC-ACTION: Use fmdump -v -u<br/><event-id> to locate the module.<br/>Use fmadm reset <module> to reset</module></event-id></hostname> | Then restart cpumem-diagnosis:<br># fmadm restart cpumem-diagnosis                                   |
| 6668237 | the module.<br>After DIMMs are replaced the corresponding<br>DIMM faults are not cleared on the domain.                                                                                                    | Use the following commands:<br># fmadm repair <i>fmri</i>  uuid                                      |
| 6680733 | Sun Quad-port Gigabit Ethernet Adapter UTP<br>(QGC) & Sun Dual 10 GigE Fiber XFP Low<br>Profile Adapter (XGF) NICs might panic under<br>high load conditions.                                                                                                    | # fmadm rotate<br>This has been fixed in patch 139570-01.                                            |

**TABLE 5** Solaris OS Issues and Workarounds for All Supported Releases *(Continued)*

| CR ID   | <b>Description</b>                                                                                                    | Workaround                                                                                                    |
|---------|----------------------------------------------------------------------------------------------------|----------------------------------------------------------------------------------------------------|
| 6689757 | Sun Dual 10 GigE Fiber XFP Low Profile<br>Adapter (XGF) with a single or improperly                                                                                                    | This has been fixed in patch 139570-01.                                                                                                    |
|         | installed XFP optical transceivers might cause<br>the following error to show on the console:<br>The XFP optical transceiver is<br>broken or missing.                                                                                                    | [Workaround]<br>Check and make sure that both XFP optical<br>transceivers are firmly seated in the housing.<br>Do not mix INTEL and Sun XFP optical<br>transceivers in the same Adapter.<br>Do NOT plumb a port with the ifconfig<br>command if the port does not contain an XFP<br>optical transceiver or it contains one but the<br>transceiver is not in use. |
| 6707628 | Scheduler decisions on Mx000 systems are<br>occasionally unbalanced.<br>Sometimes two threads will be on one core<br>(causing both to run at about half speed) while<br>another core is idle. For many OpenMP and<br>similar parallel applications, the application<br>performance is limited by the speed of the<br>slowest thread.<br>Uneven scheduling is not common, perhaps 1<br>in 50 or 1 in 100 decisions. But if there are 128<br>threads running, then the application might<br>have at least one uneven schedule event. | Use processor sets to prevent uneven threads<br>to core assignment.                                                                                                    |
| 6745410 | Boot program ignoresthe Kadb option which<br>causes the system not to boot.                                                                                                    | Use kmdb instead of kadb.                                                                                                    |

**TABLE 5** Solaris OS Issues and Workarounds for All Supported Releases *(Continued)*

### Solaris OS Issues Fixed in Solaris 10 10/08

[TABLE 6](#page-42-1) lists issues that have been fixed in Solaris 10 10/08 OS. You might encounter them in supported releases earlier than Solaris 10 10/08.

<span id="page-42-1"></span><span id="page-42-0"></span>**TABLE 6** Solaris OS Issues Fixed in Solaris 10 10/08

| This has been fixed in patch 137137-09.<br>This message can be safely ignored.                            |
|----------------------------------------------------------------------------------------------------|
|                                                                                                    |
|                                                                                                    |
|                                                                                                    |
|                                                                                                    |
| This has been fixed in patch 138397-01.                                                                   |
| [Workaround]                                                                                              |
| Retry the DR operation at a later time.                                                                   |
|                                                                                                    |
|                                                                                                    |
|                                                                                                    |
| This has been fixed in patch 137111-01.                                                                   |
| [Workaround]                                                                                              |
| For Solaris domains that include SPARC64 VII<br>processors, limit domains to a maximum of<br>256 threads. |
|                                                                                                    |

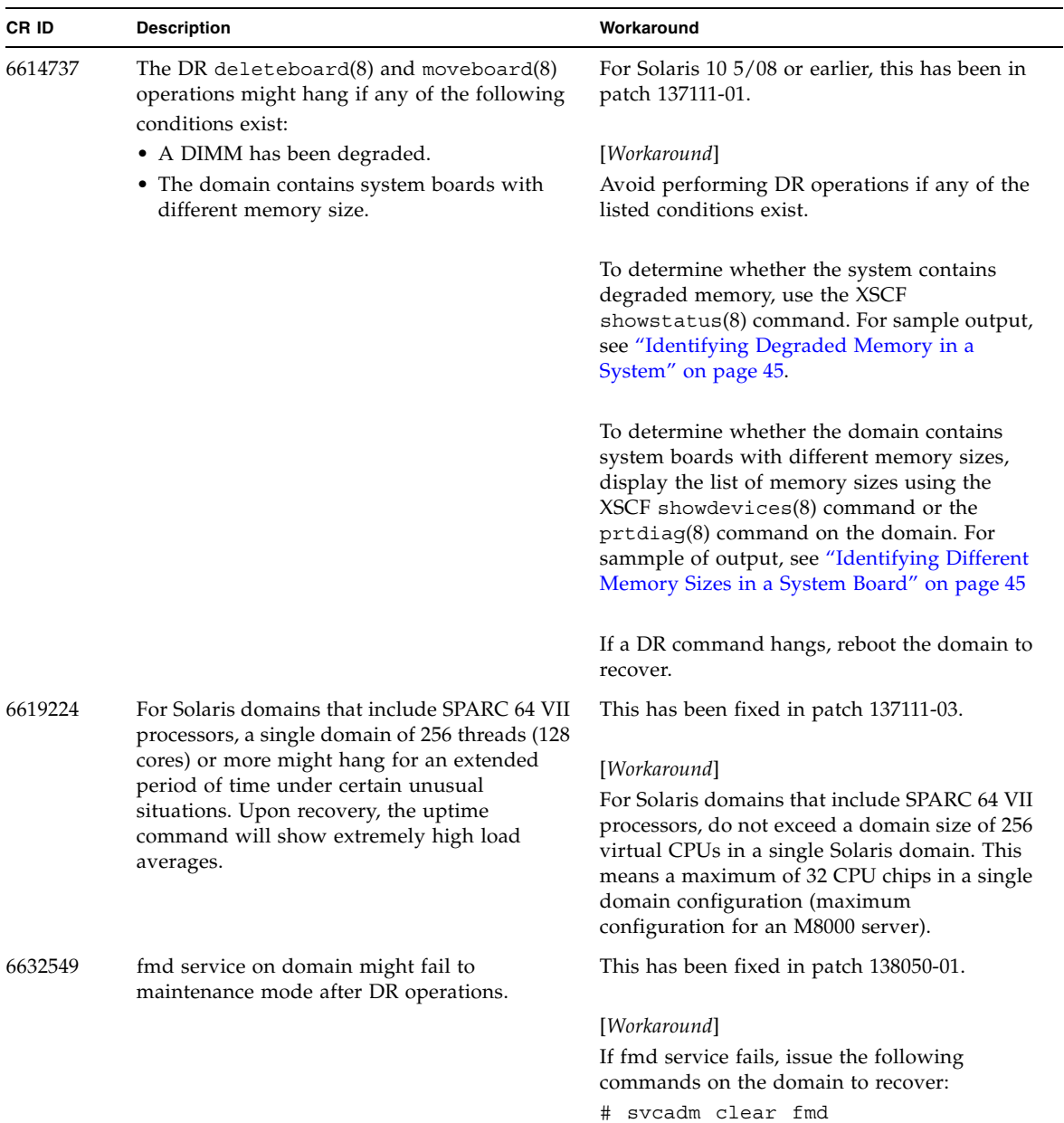

### **TABLE 6** Solaris OS Issues Fixed in Solaris 10 10/08 *(Continued)*

| CR ID   | <b>Description</b>                                                                                                    | Workaround                                                                                                    |
|---------|----------------------------------------------------------------------------------------------------|----------------------------------------------------------------------------------------------------|
| 6660197 | DR might cause the domain to hang if either of<br>the following conditions exist:                                                                                       | This has been fixed in patch 138397-01.                                                                                                    |
|         | • A domain contains 256 or more CPUs.                                                                                                    | [Workaround]                                                                                                    |
|         | • Memory error occurred and the DIMM has<br>been degraded.                                                                                                    | 1. Set the following parameterin the system<br>specification file (/etc/system):                                                                                            |
|         |                                                                                                    | set drmach: drmach disable mcopy = 1<br>2. Reboot the domain.                                                                                                    |
| 6679370 | The following message may be output on the<br>console during the system booting, the<br>External I/O Expansion Unit adding by<br>hotplug, or the FMEMA operating by DR. | This has been fixed in patch 137137-09.<br><b>Note -</b> Before adapting the patch, delete the<br>following setting from /etc/system:<br>set pcie expected ce mask = 0x2001 |
|         | SUNW-MSG-ID: SUN4-8000-75, TYPE:<br>Fault, VER: 1, SEVERITY: Critical<br>$\ddotsc$<br>DESC:                                                                             | [Workaround]<br>Add the following to /etc/system and then<br>reboot the domain.                                                                                             |
|         | A problem was detected in the PCI-<br>Express subsystem.                                                                                                    | set pcie expected ce mask = 0x2001                                                                                                    |
|         | Refer to http://sun.com/msg/SUN4-<br>8000-75 for more information.                                                                                                    |                                                                                                    |
|         |                                                                                                    |                                                                                                    |
| 6720261 | If your domain is running one of the following<br>versions of Solaris OS, the system might                                                                              | This has been fixed in patch 137137-09.                                                                                                    |
|         | panic/trap during normal operation:                                                                                                    | [Workaround]                                                                                                    |
|         | • Solaris 10 5/08 OS<br>• An earlier version of Solaris 10 OS with<br>patch ID 127127-11                                                                                | Set the following parameter in the system<br>specification file (/etc/system):                                                                                              |
|         |                                                                                                    | set heaplp use stlb=0<br>Then reboot the domain.                                                                                                    |

**TABLE 6** Solaris OS Issues Fixed in Solaris 10 10/08 *(Continued)*

### Solaris OS Issues Fixed in Solaris 10 5/08

[TABLE 7](#page-45-1) lists issues that have been fixed in Solaris 10 5/08 OS. You might encounter them in supported releases earlier than Solaris 10 5/08.

<span id="page-45-1"></span><span id="page-45-0"></span>**TABLE 7** Solaris OS Issues Fixed in Solaris 10 5/08

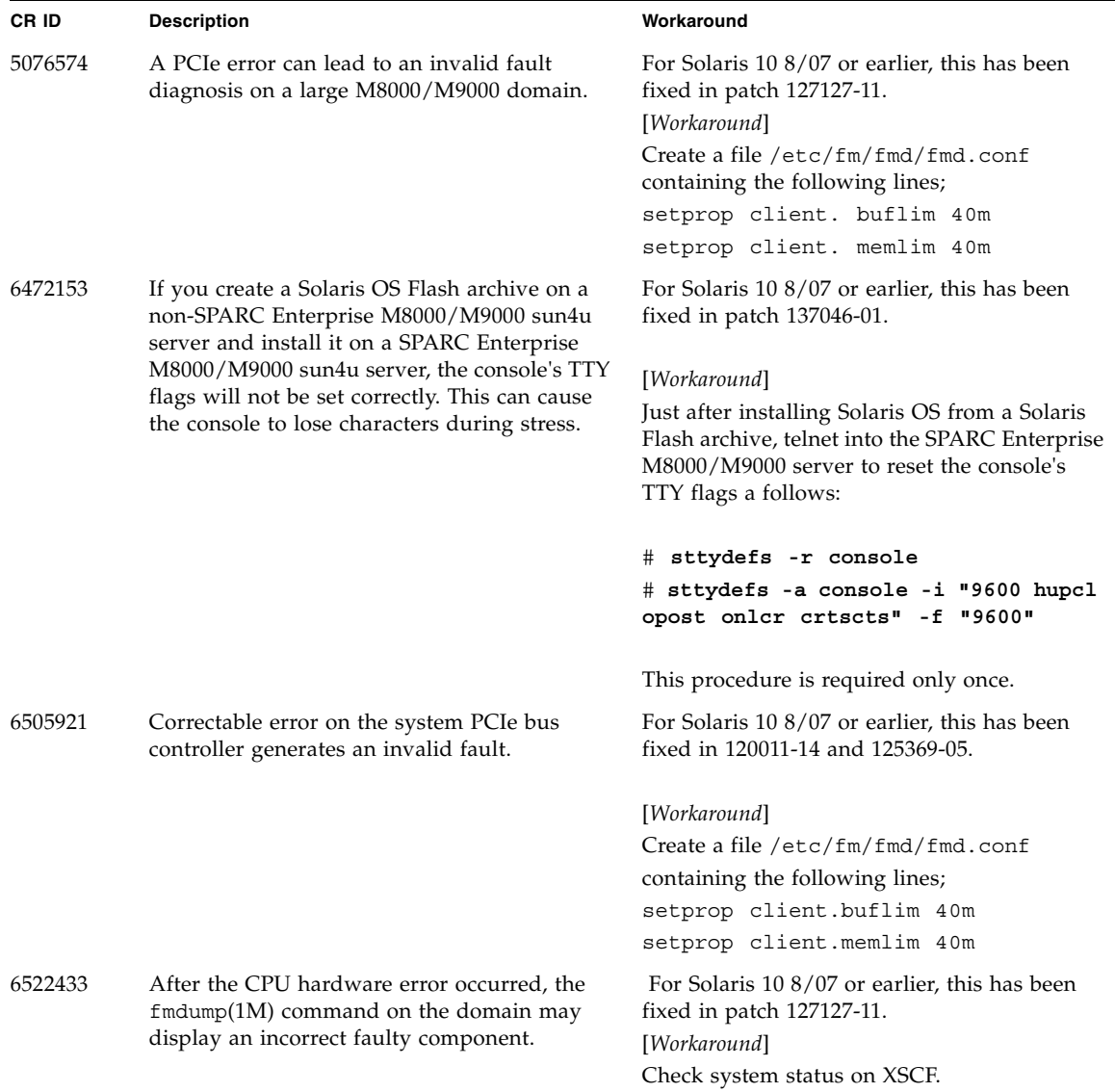

**TABLE 7** Solaris OS Issues Fixed in Solaris 10 5/08 *(Continued)*

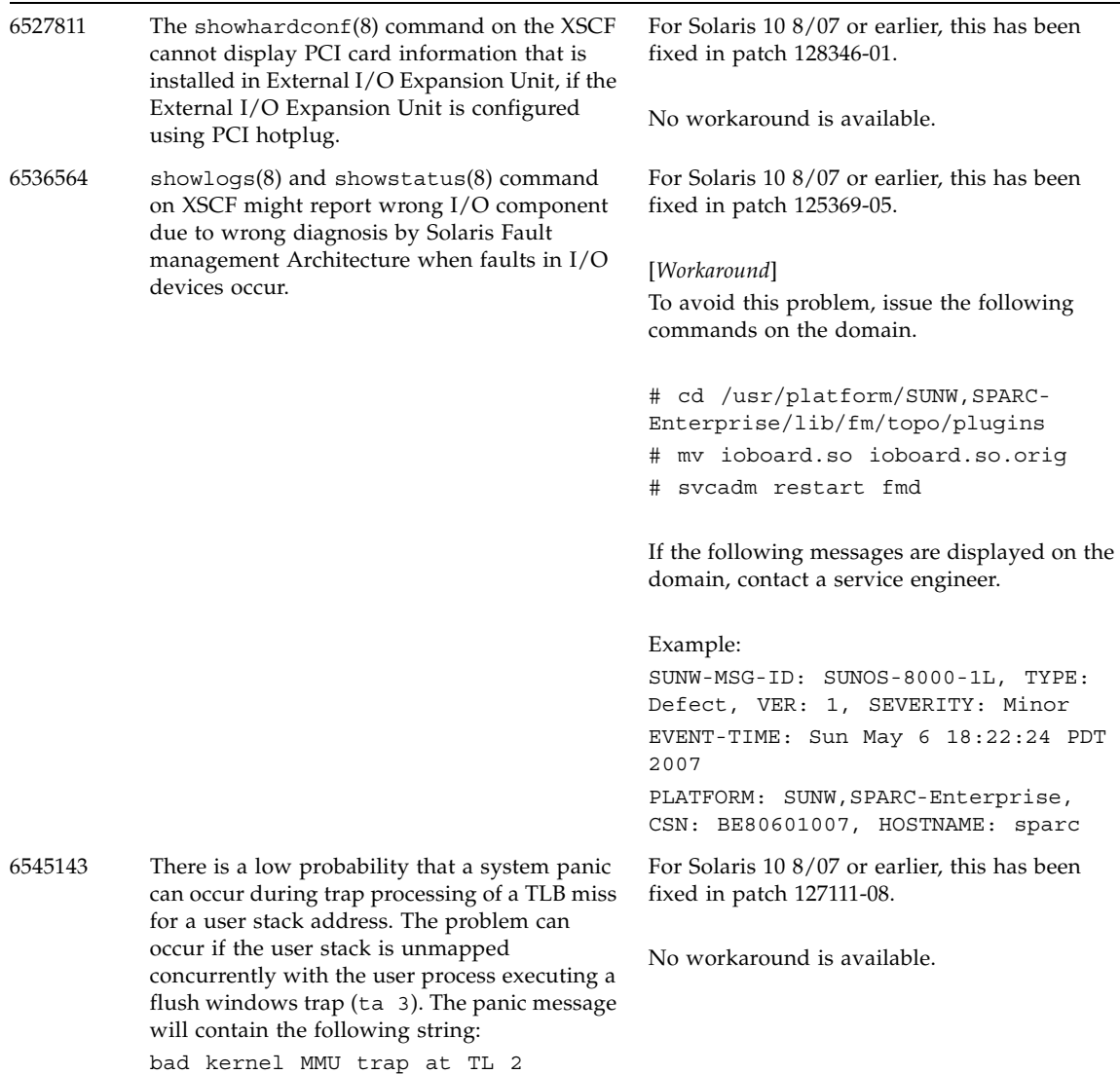

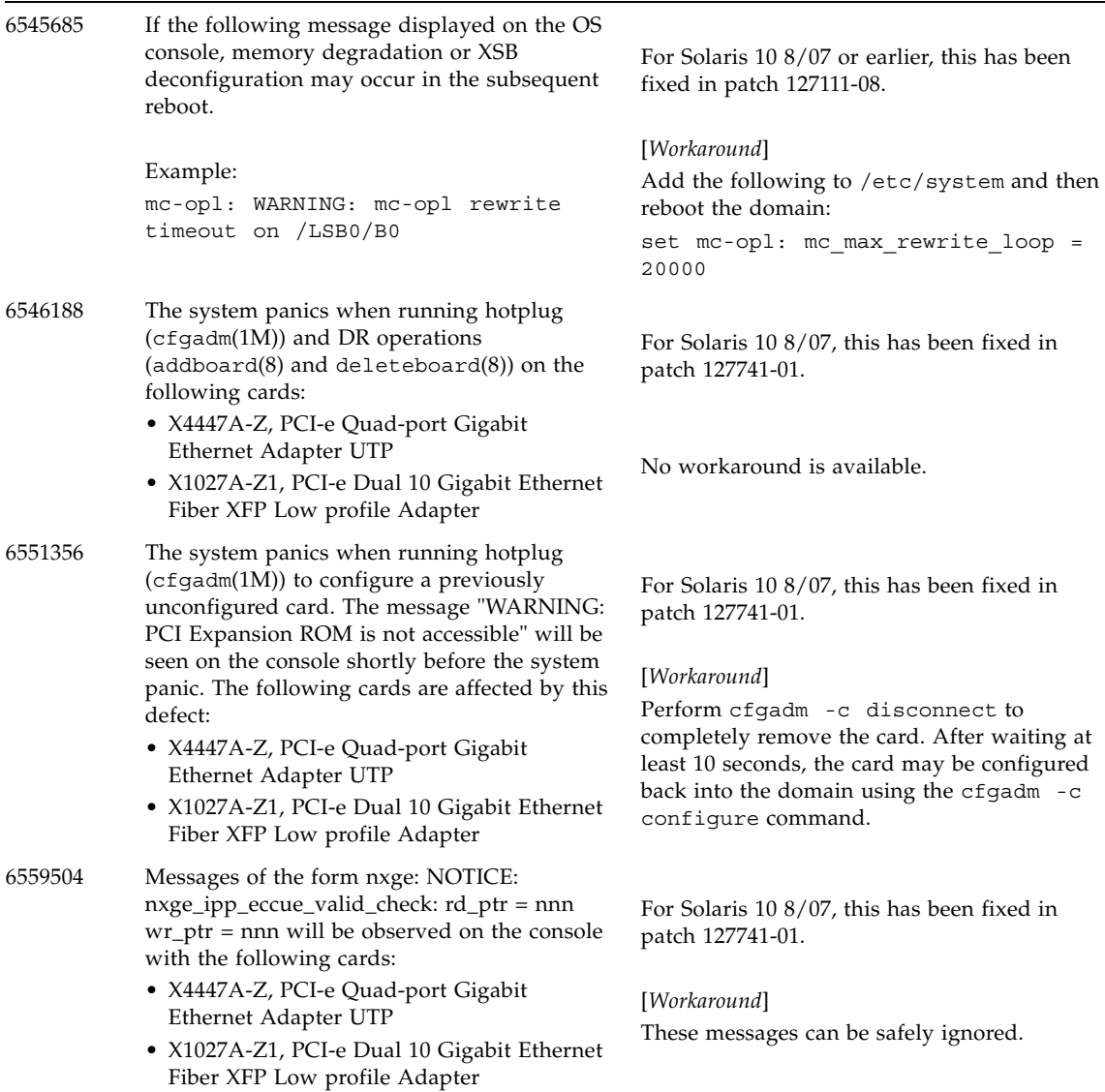

**TABLE 7** Solaris OS Issues Fixed in Solaris 10 5/08 *(Continued)*

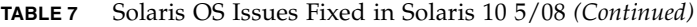

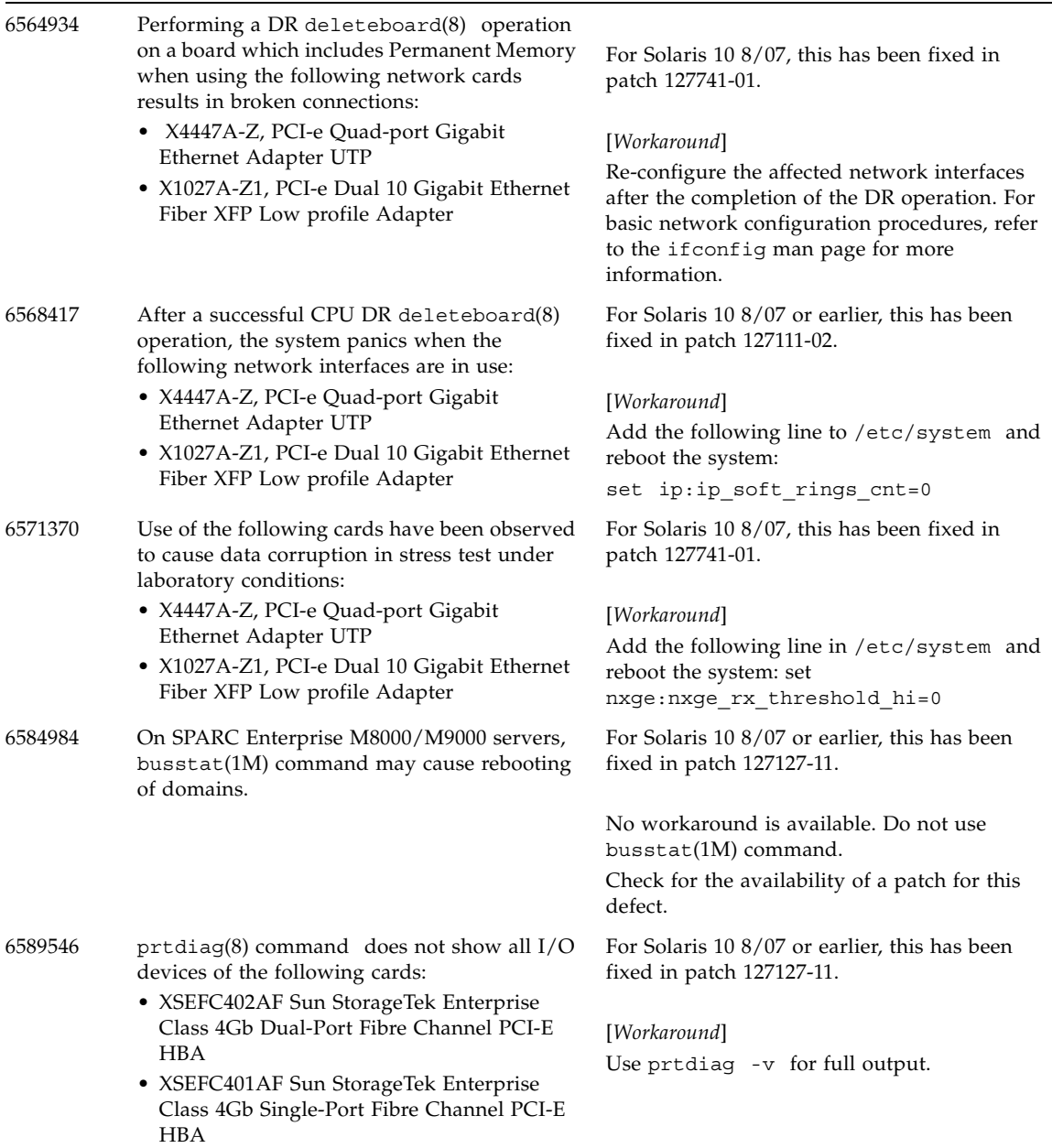

## Solaris OS Issues Fixed in Solaris 10 8/07

[TABLE 8](#page-49-1) lists issues that have been fixed in Solaris 10 8/07 OS. You might encounter them in supported releases earlier than Solaris 10 8/07.

<span id="page-49-0"></span>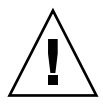

**Caution –** CR ID #6534471: Improper handling of large page in kernel memory may cause random panics. Implement the workaround for CR ID #6534471 or check for the availability of a patch and install it immediately. This bug has been fixed by 125100-06 and Solaris 10 8/07.

#### <span id="page-49-1"></span>**TABLE 8** Solaris OS Issues Fixed in Solaris 10 8/07

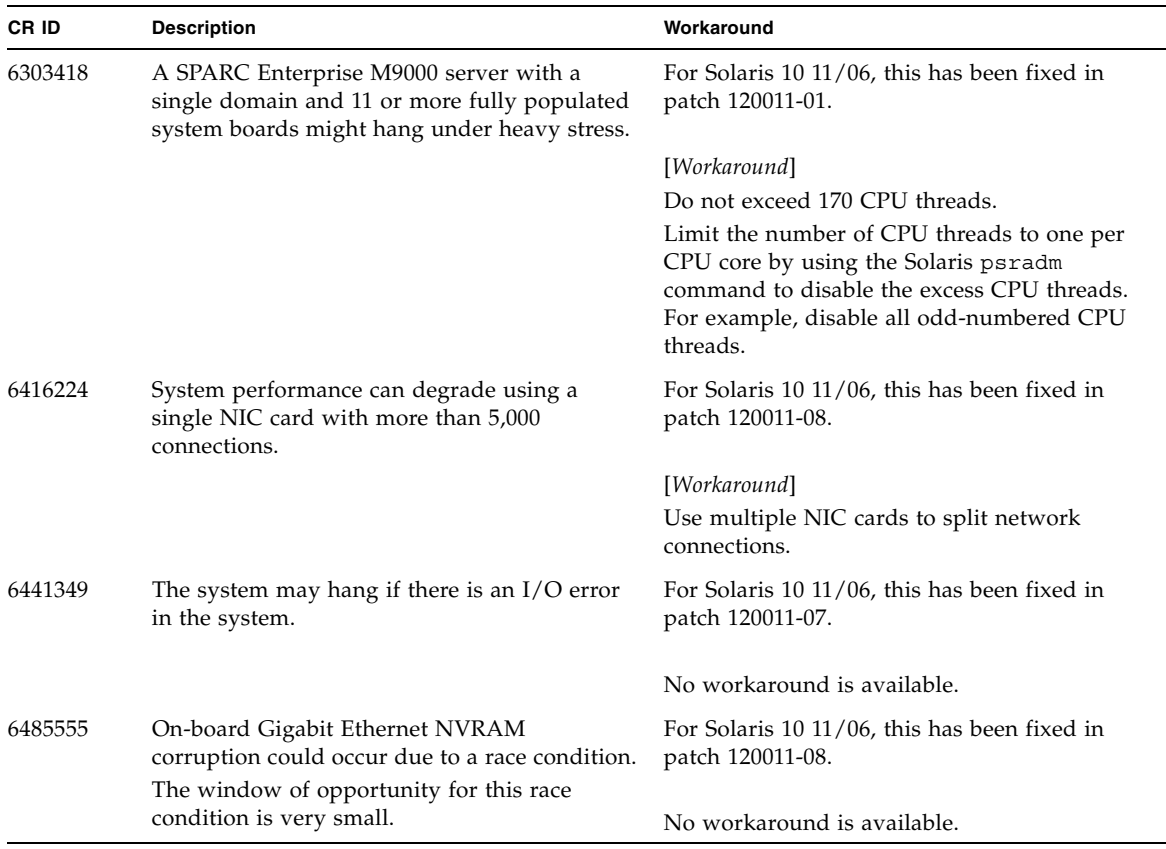

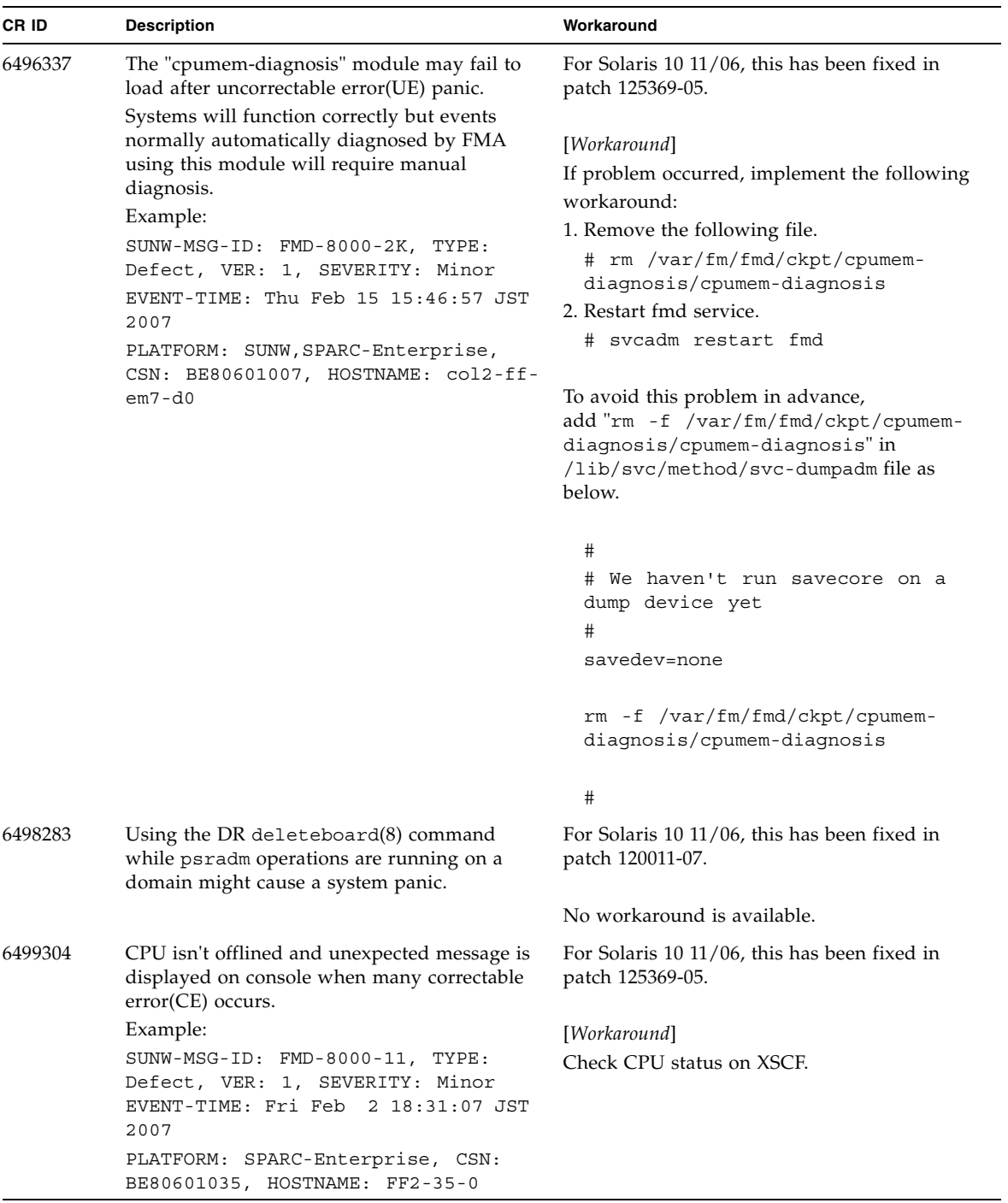

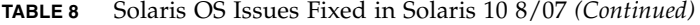

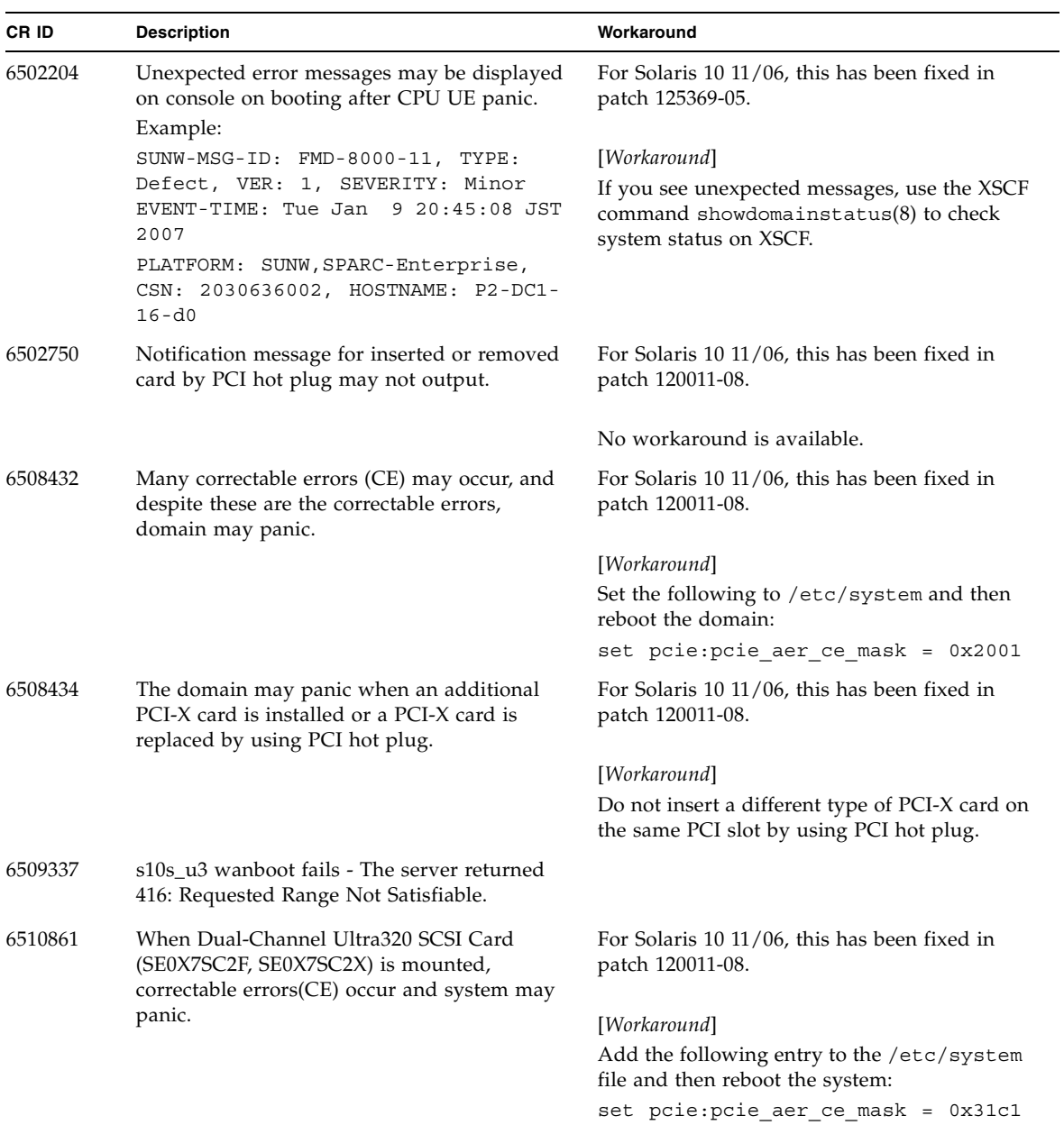

### **TABLE 8** Solaris OS Issues Fixed in Solaris 10 8/07 *(Continued)*

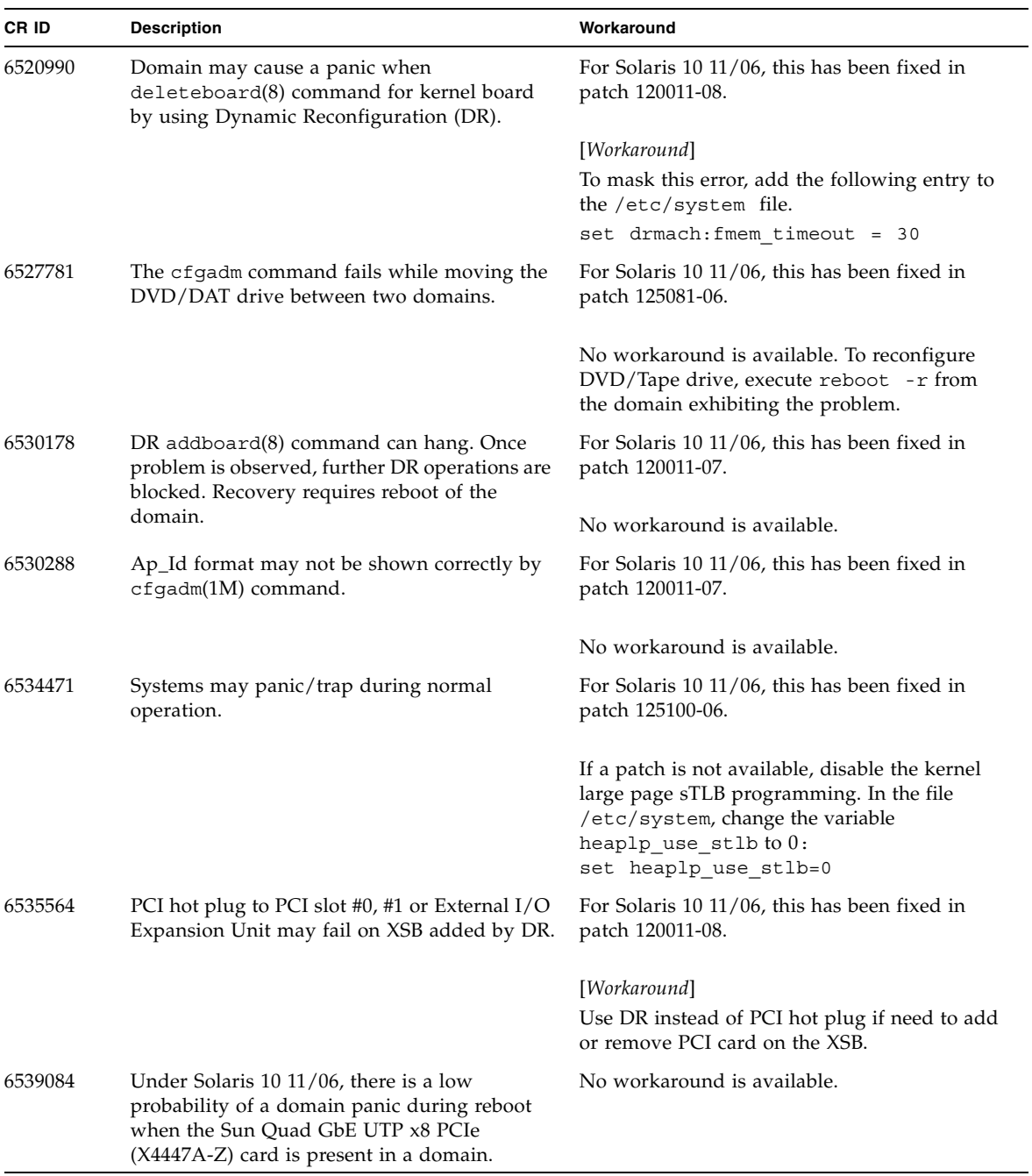

### **TABLE 8** Solaris OS Issues Fixed in Solaris 10 8/07 *(Continued)*

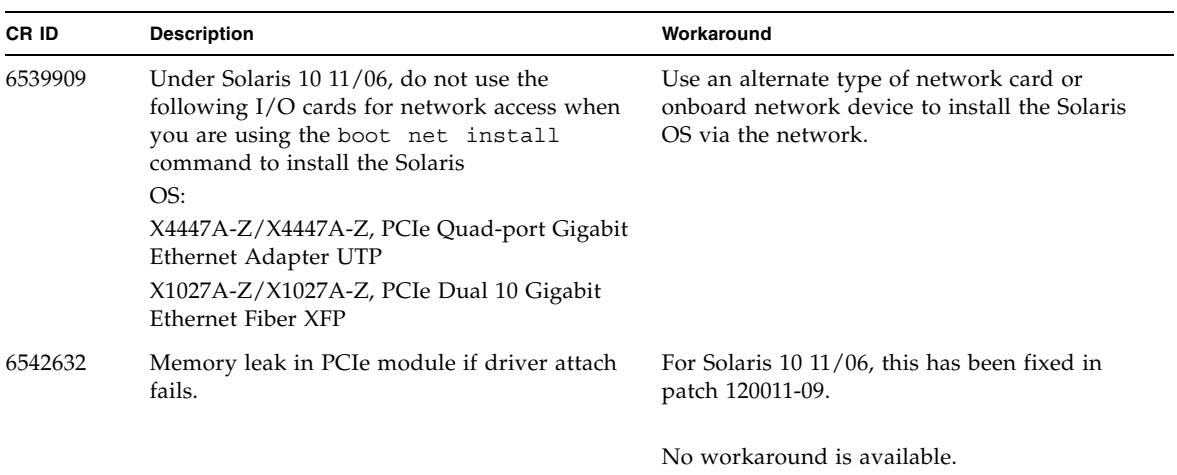

### **TABLE 8** Solaris OS Issues Fixed in Solaris 10 8/07 *(Continued)*

## <span id="page-54-0"></span>Software Documentation Updates

This section contains late-breaking software information that became known after the documentation set was published and corrections in the SPARC Enterprise M8000/M9000 servers software documentation.

The corrections for *SPARC Enterprise M3000/M4000/M5000/M8000/M9000 Servers XSCF Reference Manual*, if not otherwise specified, also apply to the man pages which XSCF provides. And they supersede the information on the man pages.

[TABLE 9](#page-54-1) lists known documentation updates.

| <b>Title</b>                                                                              | Page Number          | Update                                                                                                    |
|-------------------------------------------------------------------------------------------|----------------------|----------------------------------------------------------------------------------------------------|
| <b>SPARC</b> Enterprise<br>M3000/M4000/M5000/<br>M8000/M9000 Servers<br>XSCF User's Guide | $2 - 34$             | The description, "When you set the lockout time to 0 minutes to<br>disable the account lockout function, the success of the first<br>login with any user account will disable the function, whereas<br>the failure of the first login will not disable the function. To<br>disable the account lockout function you must set 0 minutes<br>again.", will be changed as follows:<br>"setloginlockout -s 0 will disable the account lockout.<br>When the account lockout is disabled, a user can attempt to<br>login, and fail, an unlimited number of times. If a user needs to |
|                                                                                           |                      | access their locked account before the lockout time is<br>complete they must get an administrator to disable the account<br>lockout to allow them to login and then re-enable the lockout<br>by setting a lockout time."                                                                                                    |
|                                                                                           | $3-4$                | The description, "The domain console is not forcibly logged<br>out.", will be changed as follows:                                                                                                    |
|                                                                                           |                      | "When you return to XSCF shell console without logging out<br>from the domain, the return causes automatically logging out<br>from the domain. For detailed instructions on setting the<br>session timeout value for domain console, see the Solaris OS<br>manual."                                                                                                    |
| <b>SPARC</b> Enterprise<br>M3000/M4000/M5000/                                             |                      | New commands, the setloginlockout(8) and the<br>showloginlockout(8) will be added.                                                                                                    |
| M8000/M9000 Servers<br><b>XSCF Reference Manual</b>                                       |                      | For details, see the setloginlockout(8) and the<br>showloginlockout(8) man pages.                                                                                                    |
|                                                                                           | setssh(8)<br>command | The following new option for access control from domain to the<br>SSH service via DSCP will be added:<br>-m dscp= <i>mode</i>                                                                                                    |
|                                                                                           |                      | For details, see the setssh(8) man pages.                                                                                                    |

<span id="page-54-1"></span>**TABLE 9** Software Documentation Updates

| <b>Title</b>                                                                                  | Page Number                       | Update                                                                                                    |
|-----------------------------------------------------------------------------------------------|-----------------------------------|----------------------------------------------------------------------------------------------------|
| <b>SPARC</b> Enterprise<br>M3000/M4000/M5000/<br>M8000/M9000 Servers<br>XSCF Reference Manual | showenvironm<br>ent(8)<br>command | The power operand for displaying the power consumption<br>information will be added.<br>For details, see the showen vironment $(8)$ man pages. |
|                                                                                               | showssh(8)<br>command             | The description of displaying the current settings of the SSH<br>service will be added.                                                        |
|                                                                                               | traceoute(8)<br>command           | The following description appears under Privileges but is<br>incorrect:<br>• To execute the command to DSCP address:<br>fieldeng               |
|                                                                                               |                                   | The following description should appear under OPERANDS<br>but does not:<br>When used to specify DSCP address to host, an error occurs.         |

**TABLE 9** Software Documentation Updates *(Continued)*

# <span id="page-56-0"></span>Identifying Degraded Memory in a System

- **1. Log in to XSCF.**
- **2. Type the following command:**

```
XSCF> showstatus
```
The following example identifies that DIMM number 00A on CMU#3 has degraded memory..

```
XSCF> showstatus
    CMU#3 Status:Normal;
* MEM#00A Status:Degraded;
```
# <span id="page-56-1"></span>Identifying Different Memory Sizes in a System Board

To identify if the domain contains system boards with different memory sizes, you can use either of the following commands to display the list of memory sizes:

- showdevices $(8)$  command on the XSCF
- $\blacksquare$  prtdiag(1M) command on the domain

## Using the showdevices Command

<span id="page-56-2"></span>**1. Log in to XSCF.**

#### **2. Type the following command:**

```
XSCF> showdevices -d domain_id
```
The following example displays 00-0 has 64GB of memory while the other system boards have 16GB.

```
XSCF> showdevices -d 1
Memory:
-------
        board perm base alomain target deleted remaining<br>mem MR mem MR address somem MR XSR mem MR mem MR
DID XSB mem MB mem MB address mem MB XSB mem MB mem MB
01 00-0 63680 0 0x0000004000000000 260288
01 03-0 16384 7384 0x0000034000000000 260288
01 03-1 16384 0 0x0000030000000000 260288
01 03-2 16384 0 0x000002c000000000 260288
01 03-3 16384 0 0x0000028000000000 260288
```
### <span id="page-57-0"></span>Using the prtdiag Command to Identify Memory Size

■ On the domain, execute the prtdiag command.

# **prtdiag**

The following example displays different memory sizes.

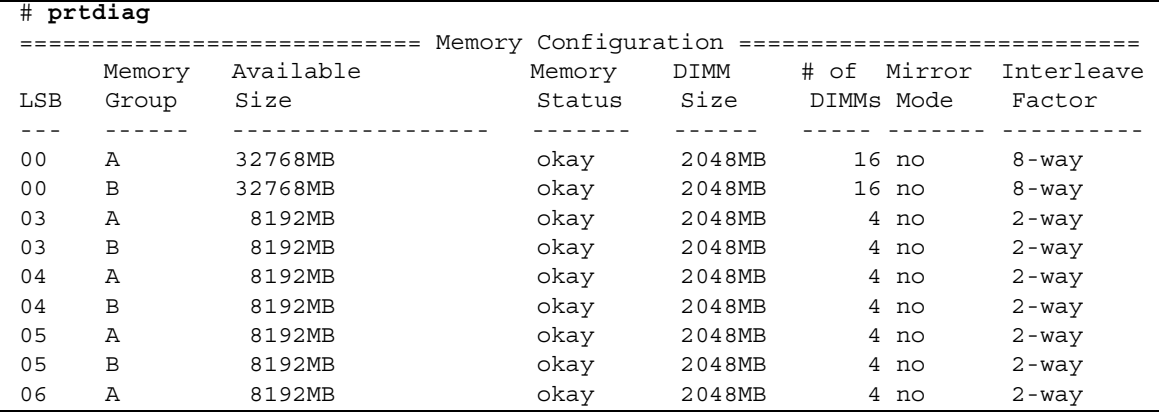

# <span id="page-58-0"></span>Identifying Permanent Memory in a Target Board

- **1. Log in to XSCF.**
- **2. Execute the following command:**

```
XSCF> showdevices -d domain_id
```
The following example shows a display of the showdevices -d command where 0 is the *domain\_id*.

XSCF> **showdevices -d 0** ... Memory: ------ board perm base domain target deleted remaining DID XSB mem MB mem MB address mem MB XSB mem MB mem MB 00 00-0 8192 0 0x0000000000000000 24576 00 00-2 8192 1674 0x000003c000000000 24576 00 00-3 8192 0 0x0000034000000000 24576 ...

> The entry for column 4 perm mem MB indicates the presence of permanent memory if the value is non-zero.

The example shows permanent memory on 00-2, with 1674 MB.

If the board includes permanent memory, when you execute the deleteboard(8) command or the moveboard(8) command, the following notice appears:

System may be temporarily suspended, proceed?  $[y|n]$ :

# <span id="page-59-0"></span>CPU Upgrade

This section describes the procedure to mount the SPARC64 VII processor on the SPARC Enterprise M8000/M9000 server.

- [Adding a New CMU Equipped with SPARC64 VII as a New Domain](#page-60-0)
- Upgrading an On-CMU SPARC64 VI to SPARC64 VII, or Adding SPARC64 VII to [an Existing CMU, to an Existing Domain Configured with SPARC64 VI](#page-62-0)
- Adding a New CMU Equipped with SPARC64 VII to an Existing Domain [Configured with SPARC64 VI](#page-65-0)

### <span id="page-59-1"></span>Installation Notes

**Note –** Before upgrading firmware to XCP 1071 or later, refer to ["Updating to XCP](#page-15-2)  [1081" on page 4.](#page-15-2)

<span id="page-59-2"></span>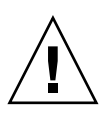

**Caution –** You must complete the upgrades to the XCP firmware and to Solaris before inserting SPARC 64 VII processors into the chassis.

### Updating the OpenBoot PROM Firmware With Processor Upgrade

If you have added SPARC64 VII processors to a domain and upgraded from an XCP version earlier than 1070, you must restart the domain to complete the update to the OpenBoot PROM firmware in the target domain.

### <span id="page-59-3"></span>Adding SPARC64 VII Processors to a Domain Using DR

Before adding SPARC64 VII CPUs to a domain using dynamic configuration (DR) for the first time, you must already have performed the following steps:

- **1. Upgrade to XCP 1071 or later and a compatible version of Solaris.**
- **2. Reboot the domain.**

## <span id="page-60-0"></span>Adding a New CMU Equipped with SPARC64 VII as a New Domain

- **1. Log in to the XSCF on an account with platform administrative privileges.**
- **2. Use the** showstatus**(8) command to confirm that a component in Faulted or Deconfigured status doesn't exist.**

XSCF> **showstatus**

If no failures found, the following message appears: "No failures found in System Initialization." In case of other messages, contact a service engineer before proceeding to the next step.

**3. Change the key position on the operator panel from Locked to Service.** 

#### **4. Collect an XSCF snapshot to archive system status prior to upgrade.**

This will be help in case any problem occurred in this procedure.

XSCF> **snapshot -t** *user@host:directory*

#### **5. Update the XCP version to 1071 or later.**

Before updating the XCP, be sure to see ["Updating to XCP 1081" on page 4](#page-15-2). For the XCP updating procedures, see the *SPARC Enterprise M3000/M4000/M5000/M8000/M9000 Servers XSCF User's Guide*.

#### **6. After updating the XCP, reset the XSCF.**

XSCF> **rebootxscf**

**7. After resetting the XSCF, log in to the XSCF again.**

#### **8. Mount the CPU module (CPUM) on the CMU for add-on.**

For the procedure, see the description about the CPU module installation in Section 6.4.1, "Replacing a CPU module" in the *SPARC Enterprise M8000/M9000 Servers Service Manual*.

- **9. Mount the CMU, described in step 8, on the server.** 
	- **a. Executing the** addfru**(8) command and select "**CMU/IOU**" from the maintenance menu.**

XSCF> **addfru**

**b. Perform the operation according to the instructions displayed in the maintenance menu, referring to "6.2 Active Replacement and Hot Replacement" in** *SPARC Enterprise M8000/M9000 Servers Service Manual***.**

**Note –** Do not fail to execute the diagnosis of newly mounted CMU in the maintenance menu of addfru(8) command.

**10. Confirm that the mounted CPU module has been recognized by the server, and the error indicator asterisk (\*) is not displayed.** 

XSCF> **showhardconf -M**

**11. Confirm no abnormality occurred by using** showlogs error -v **and**  showstatus**(8) commands.**

XSCF> **showlogs error -v** XSCF> **showstatus**

If you encounter any hardware abnormality of the XSCF contact a service engineer.

- **12. Move the key position on the operator panel from Service to Locked.**
- **13. Sets the following for the CMU.**
	- Set up XSB.
	- Set up the domain
	- Set up the CPU operational mode of the domain.

For each setting, see the *SPARC Enterprise M3000/M4000/M5000/M8000/M9000 Servers XSCF User's Guide*.

**14. Use the** setdomainmode**(8) command, disable the autoboot function of the domain.**

For detail, see the *SPARC Enterprise M3000/M4000/M5000/M8000/M9000 Servers XSCF User's Guide*.

#### **15. Power on the domains.**

XSCF> **poweron -d** *domain\_id*

**16. Confirm that the target domain has been correctly started.**

XSCF> **showlogs power**

**17. Confirm no abnormality occurred by using** showlogs error -v **and**  showstatus**(8) commands.**

```
XSCF> showlogs error -v
XSCF> showstatus
```
If you encounter any hardware abnormality of the XSCF contact a service engineer.

- **18. Install Solaris 10 5/08 or later.**
- **19. Use the** setdomainmode**(8) command, enable the autoboot function of the domain.**

For detail, see the *SPARC Enterprise M3000/M4000/M5000/M8000/M9000 Servers XSCF User's Guide*. The autoboot function is applied by a domain reboot.

<span id="page-62-0"></span>Upgrading an On-CMU SPARC64 VI to SPARC64 VII, or Adding SPARC64 VII to an Existing CMU, to an Existing Domain Configured with SPARC64 VI

- **1. When the Solaris OS version is Solaris 10 8/07, upgrade it to Solaris 10 5/08 or apply the mandatory patches described in** ["Solaris OS Patch Information" on](#page-14-0)  [page 3](#page-14-0)**.**
- **2. To use SPARC64 VII processors, apply the relevant patches to the software in use, if necessary.**
- **3. Log in to the XSCF on an account with platform administrative privileges.**
- **4. Use the** showstatus**(8) command to confirm that a component in Faulted or Deconfigured status doesn't exist.**

XSCF> **showstatus**

If no failures found, the following message appears: "No failures found in System Initialization." In case of other messages, contact a service engineer before proceeding to the next step.

**5. Turn off the power to a domain assigned the CMU of which you upgrade or add the CPU.**

XSCF> **poweroff -d** *domain\_id*

**6. Confirm that the target domain stopped.** 

XSCF> **showlogs power**

**7. Change the key position on the operator panel from Locked to Service.** 

#### **8. Collect an XSCF snapshot to archive system status prior to upgrade.**

This will be help in case any problem occurred in this procedure.

XSCF> **snapshot -t** *user@host:directory*

#### **9. Update the XCP version to 1071 or later.**

Before updating the XCP, be sure to see ["Updating to XCP 1081" on page 4](#page-15-2). For the XCP updating procedures, see the SPARC Enterprise M3000/M4000/M5000/M8000/M9000 Servers XSCF User's Guide.

#### **10. After updating the XCP, reset the XSCF.**

XSCF> **rebootxscf**

**11. After resetting the XSCF, log in to the XSCF again.**

#### **12. Power on the target domain, and apply OpenBoot PROM firmware.**

XSCF> **poweron -d** *domain\_id*

It stops at ok prompt. It is not necessary to start Solaris OS.

#### **13. Check the updated OpenBoot PROM version.**

The OpenBoot PROM version of XCP 1081 is 02.08.0000.

```
XSCF> version -c cmu -v
DomainID 00 : 02.03.0000
DomainID 01 : 02.03.0000
DomainID 02 : 02.08.0000
DomainID 03 : 02.08.0000
...
DomainID 15 : 02.03.0000
XSB#00-0 : 02.03.0000 (Current), 02.02.0000 (Reserve)
XSB#00-1 : 02.03.0000 (Current), 02.02.0000 (Reserve)
XSB#00-2 : 02.03.0000 (Current), 02.02.0000 (Reserve)
XSB#00-3 : 02.03.0000 (Current), 02.02.0000 (Reserve)
XSB#01-0 : 02.03.0000 (Reserve), 02.08.0000 (Current)
XSB#01-1 : 02.03.0000 (Reserve), 02.08.0000 (Current)
XSB#01-2 : 02.03.0000 (Reserve), 02.08.0000 (Current)
XSB#01-3 : 02.03.0000 (Reserve), 02.08.0000 (Current)
...
```
In case that the OpenBoot PROM version of the XSB to which the resource of the target CMU has been assigned is not displayed as 02.08.0000, contact a service engineer.

**14. Turn off the power to the target domain.** 

XSCF> **poweroff -d** *domain\_id*

- **15. Upgrade an on-CMU SPARC64 VI processors to SPARC64 VII processors, or add SPARC64 VII processors to an existing CMU.**
	- For upgrading the CPU, operate by hot replacement, referring to "6.2 Active Replacement and Hot Replacement" in *SPARC Enterprise M8000/M9000 Servers Service Manual*.
	- For adding the CPU, operate by hot replacement, referring to "6.2 Active" Replacement and Hot Replacement" in *SPARC Enterprise M8000/M9000 Servers Service Manual*.

**Note –** Do not fail to execute the diagnosis of newly mounted CMU in the maintenance menu of replacefru(8) command.

**16. Confirm that the mounted CPU module has been recognized by the server, and the error indicator asterisk (\*) is not displayed.** 

XSCF> **showhardconf -M**

**17. Confirm no abnormality occurred by using** showlogs error -v **and**  showstatus**(8) commands.**

```
XSCF> showlogs error -v
XSCF> showstatus
```
If you encounter any hardware abnormality of the XSCF contact a service engineer.

- **18. Move the key position on the operator panel from Service to Locked.**
- **19. In case of addition, sets the following for the CMU.**
	- Set up XSB.
	- Set up the LSB.
	- Add the XSB to the domain.

For each setting, see the *SPARC Enterprise M3000/M4000/M5000/M8000/M9000 Servers XSCF User's Guide*.

#### **20. Set up and confirm the CPU operational mode of the domain.**

For detail, see the *SPARC Enterprise M3000/M4000/M5000/M8000/M9000 Servers XSCF User's Guide*.

**21. Power on the target domains.**

XSCF> **poweron -d** *domain\_id*

**22. Confirm that the target domain has been correctly started.**

XSCF> **showlogs power**

**23. Confirm no abnormality occurred by using** showlogs error -v **and**  showstatus**(8) commands.**

```
XSCF> showlogs error -v
XSCF> showstatus
```
If you encounter any hardware abnormality of the XSCF contact a service engineer.

### <span id="page-65-0"></span>Adding a New CMU Equipped with SPARC64 VII to an Existing Domain Configured with SPARC64 VI

- **1. When the Solaris OS version is Solaris 10 8/07, upgrade it to Solaris 10 5/08 or apply the mandatory patches described in** ["Solaris OS Patch Information" on](#page-14-0)  [page 3](#page-14-0)**.**
- **2. To use SPARC64 VII processors, apply the relevant patches to the software in use, if necessary.**
- **3. Log in to the XSCF on an account with platform administrative privileges.**
- **4. Use the** showstatus**(8) command to confirm that a component in Faulted or Deconfigured status doesn't exist.**

XSCF> **showstatus**

If no failures found, the following message appears: "No failures found in System Initialization." In case of other messages, contact a service engineer before proceeding to the next step.

**5. Turn off the power to a domain assigned the CMU of which you add the CPU.**

XSCF> **poweroff -d** *domain\_id*

**6. Confirm that the target domain stopped.** 

XSCF> **showlogs power**

**7. Change the key position on the operator panel from Locked to Service.** 

#### **8. Collect an XSCF snapshot to archive system status prior to upgrade.**

This will be help in case any problem occurred in this procedure.

XSCF> **snapshot -t** *user@host:directory*

#### **9. Update the XCP version to 1071 or later.**

Before updating the XCP, be sure to see ["Updating to XCP 1081" on page 4](#page-15-2). For the XCP updating procedures, see the SPARC Enterprise M3000/M4000/M5000/M8000/M9000 Servers XSCF User's Guide.

#### **10. After updating the XCP, reset the XSCF.**

XSCF> **rebootxscf**

- **11. After resetting the XSCF, log in to the XSCF again.**
- **12. Power on the target domain, and update OpenBoot PROM firmware.**

XSCF> **poweron -d** *domain\_id*

It stops at ok prompt. It is not necessary to start Solaris OS.

#### **13. Check the updated OpenBoot PROM version.**

The OpenBoot PROM version of XCP 1081 is 02.08.0000.

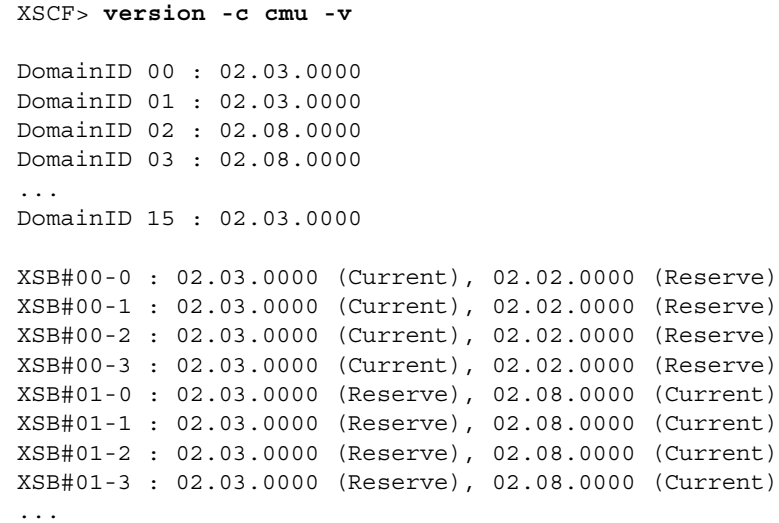

In case that the OpenBoot PROM version of the XSB to which the resource of the target CMU has been assigned is not displayed as 02.08.0000, contact a service engineer.

#### **14. Turn off the target domain.**

XSCF> **poweroff -d** *domain\_id*

#### **15. Mount the CPU module (CPUM) on the CMU for add-on.**

For the procedure, see the description about the CPU module installation in Section 6.4.1, "Replacing a CPU module" in the *SPARC Enterprise M8000/M9000 Servers Service Manual*.

#### **16. Mount the CMU, described in step 15, on the server. .**

**a. Executing the** addfru**(8) command and select "**CMU/IOU**" from the maintenance menu.**

XSCF> **addfru**

**b. Perform the operation according to the instructions displayed in the maintenance menu, referring to "6.2 Active Replacement and Hot Replacement" in** *SPARC Enterprise M8000/M9000 Servers Service Manual***.**

**Note –** Do not fail to execute the diagnosis of newly mounted CMU in the maintenance menu of addfru(8) command.

**17. Confirm that the mounted CPU module has been recognized by the server, and the error indicator asterisk (\*) is not displayed.** 

XSCF> **showhardconf -M**

**18. Confirm no abnormality occurred by using** showlogs error -v **and**  showstatus**(8) commands.**

XSCF> **showlogs error -v** XSCF> **showstatus**

If you encounter any hardware abnormality of the XSCF contact a service engineer.

- **19. Move the key position on the operator panel from Service to Locked.**
- **20. Sets the following for the CMU.**
	- Set up XSB.
	- Set up the LSB.
	- Add the XSB to the domain.

■ Set up the CPU operational mode of the domain.

For each setting, see the *SPARC Enterprise M3000/M4000/M5000/M8000/M9000 Servers XSCF User's Guide*.

**21. Power on the target domains.**

XSCF> **poweron -d** *domain\_id*

**22. Confirm that the target domain has been correctly started.**

```
XSCF> showlogs power
```
**23. Confirm no abnormality occurred by using** showlogs error -v **and**  showstatus**(8) commands.**

```
XSCF> showlogs error -v
XSCF> showstatus
```
If you encounter any hardware abnormality of the XSCF contact a service engineer.